# **BİR FAZ ENERJİ TÜKETİM PARAMETRELERİNİN LABVIEW'DAN İZLENMESİ VE KONTROLÜ**

**Yusuf Fırat SUMER**

### **LİSANS TEZİ**

### **ELEKTRİK ELEKTRONİK MÜHENDİSLİĞİ BÖLÜMÜ**

**GAZİ ÜNİVERSİTESİ TEKNOLOJİ FAKÜLTESİ**

**NİSAN 2015**

Yusuf Fırat SUMER tarafından hazırlanan "BİR FAZ ENERJİ TÜKETİM PARAMETRELERİNİN LABVIEW'DAN İZLENMESİ VE KONTROLÜ" adlı bu tezin Lisans tezi olarak uygun olduğunu onaylarım.

Doç.Dr.Mustafa BURUNKAYA,

Tez Danışmanı,

Bu çalışma, jürimiz tarafından oy birliği / oy çokluğu ile Elektrik Elektronik Mühendisliği Anabilim Dalında Lisans tezi olarak kabul edilmiştir.

Doç.Dr.Mustafa BURUNKAYA

Doç.Dr.İbrahim SEFA

Yrd. Doç. Dr. Mehmet Emin GÜVEN

Bu tez, G.Ü. Teknoloji Fakültesi Elektrik Elektronik Mühendisliği'nce onanmıştır.

Prof. Dr. Güngör BAL

Elektrik Elektronik Mühendisliği Bölüm Başkanı

#### **ETİK BEYAN**

Gazi Üniversitesi Teknoloji Fakültesi Tez Yazım Kurallarına uygun olarak hazırladığım bu tez çalışmasında;

- Tez içinde sunduğum verileri, bilgileri ve dokümanları akademik ve etik kurallar çerçevesinde elde ettiğimi,
- Tüm bilgi, belge, değerlendirme ve sonuçları bilimsel etik ve ahlak kurallarına uygun olarak sunduğumu,
- Tez çalışmasında yararlandığım eserlerin tümüne uygun atıfta bulunarak kaynak gösterdiğimi,
- Kullanılan verilerde herhangi bir değişiklik yapmadığımı,
- Bu tezde sunduğum çalışmanın özgün olduğunu, bildirir, aksi bir durumda aleyhime doğabilecek tüm hak kayıplarını kabullendiğimi Beyan ederim.

Yusuf Fırat SUMER

# **BİR FAZ ENERJİ TÜKETİM PARAMETRELERİNİN LABVIEW'DAN İZLENMESİ VE KONTROLÜ**

**(Lisans Tezi)**

# **Yusuf Fırat SUMER GAZİ ÜNİVERSİTESİ TEKNOLOJİ FAKÜLTESİ**

#### **NİSAN 2015**

#### **ÖZET**

<span id="page-3-0"></span>**Bu tez çalışmasında, akıllı şebekeler kapsamındaki ev şebekesi üzerinde durulmuş, akıllı şebekelerin yapılarından, avantajlarından ve kullanıldığı yazılım-donanımlardan bahsedilerek çalışma teorik olarak tanıtılmaya çalışılmıştır. Proje tek faz şebekeden alınan akım ve gerilim bilgisinin Arduino UNO geliştirme kiti üzerindeki denetleyiciye gönderilmesiyle başlamaktadır. Denetleyicide yapılan gerekli matematiksel işlemlerin ardından kişisel bilgisayara gönderilen veriler NI Labview 2013 programı üzerinden grafiksel olarak izlenmekte, arayüzden belirlenen herhangi bir acil uyarı devresinin aktif olacağı parametreler seçilebilmekte ve aylık tüketim bilgisi TL cinsinden görülebilmektedir.**

**Anahtar Kelimeler : Akıllı Şebekeler, Labview, Şebeke İzleme, Akıllı Priz**

**Sayfa Sayısı : 42**

**Tez Yöneticisi : Doç. Dr. Mustafa BURUNKAYA**

### **BİR FAZ ENERJİ TÜKETİM PARAMETRELERİNİN LABVIEW'DAN İZLENMESİ VE KONTROLÜ**

**Thesis**

**Yusuf Fırat SUMER**

#### **GAZİ UNIVERSITY**

#### **FACULTY OF TECHNOLOGY**

#### **APRIL 2015**

#### **ABSTRACT**

<span id="page-4-0"></span>**In this thesis, in compass of smart networks, It has focused on home network,has discussed on the structure of smart networks,uses,software,equipments and also has explained theoretical in this thesis. Single-phase current and voltage signal is provided by grid. The work starts by sending to processor of the Arduino Uno development kit.After the mathematical and other necessary operations is done in controller, the data is sending to all personal computers and by NI Labview 2013 program graphically monitored. Parameters is selected in order to activated emergency warning circuit on interface in case of overcurrent and overvoltage. In addition that montly consumption data is monitored TL-denominated on interface.**

<span id="page-4-1"></span>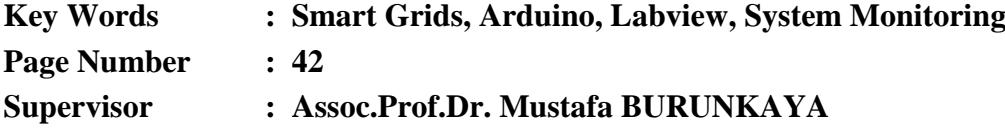

### **TEŞEKKÜR**

Çalışmalarım boyunca değerli yardımları ve katkılarıyla yönlendirmelerde bulunan saygıdeğer hocam Doç. Dr. Mustafa BURUNKAYA'ya, lisans eğitimim boyunca değerli bilgilerinden faydalandığım çok değerli hocalarıma, çalışma sürecinde bilgilerini benimle paylaşmaktan kaçınmayan çok değerli arkadaşım OKAN BOZKURT'a, diğer tüm arkadaşlarıma ve manevi destekleri ile beni yalnız bırakmayan aileme teşekkürü bir borç bilirim.

# **İÇİNDEKİLER**

<span id="page-6-0"></span>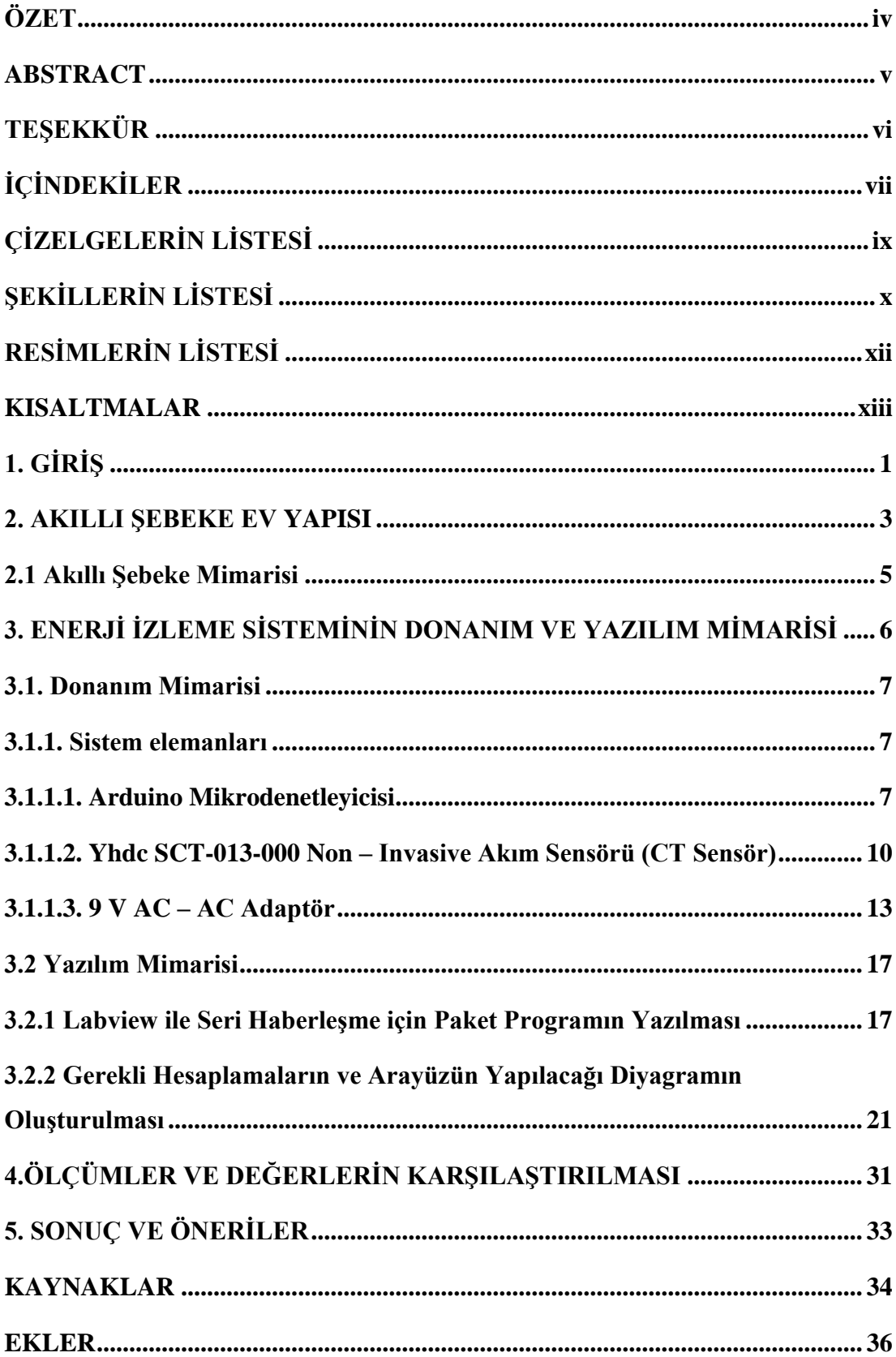

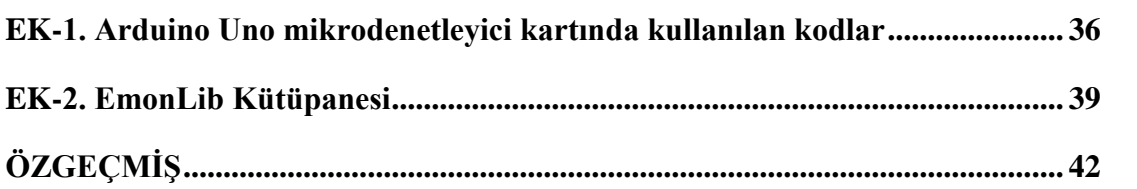

# **ÇİZELGELERİN LİSTESİ**

<span id="page-8-0"></span>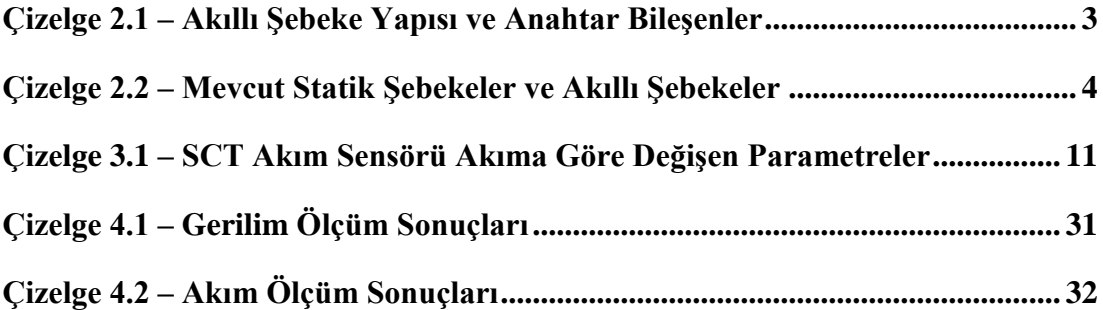

# **ŞEKİLLERİN LİSTESİ**

<span id="page-9-0"></span>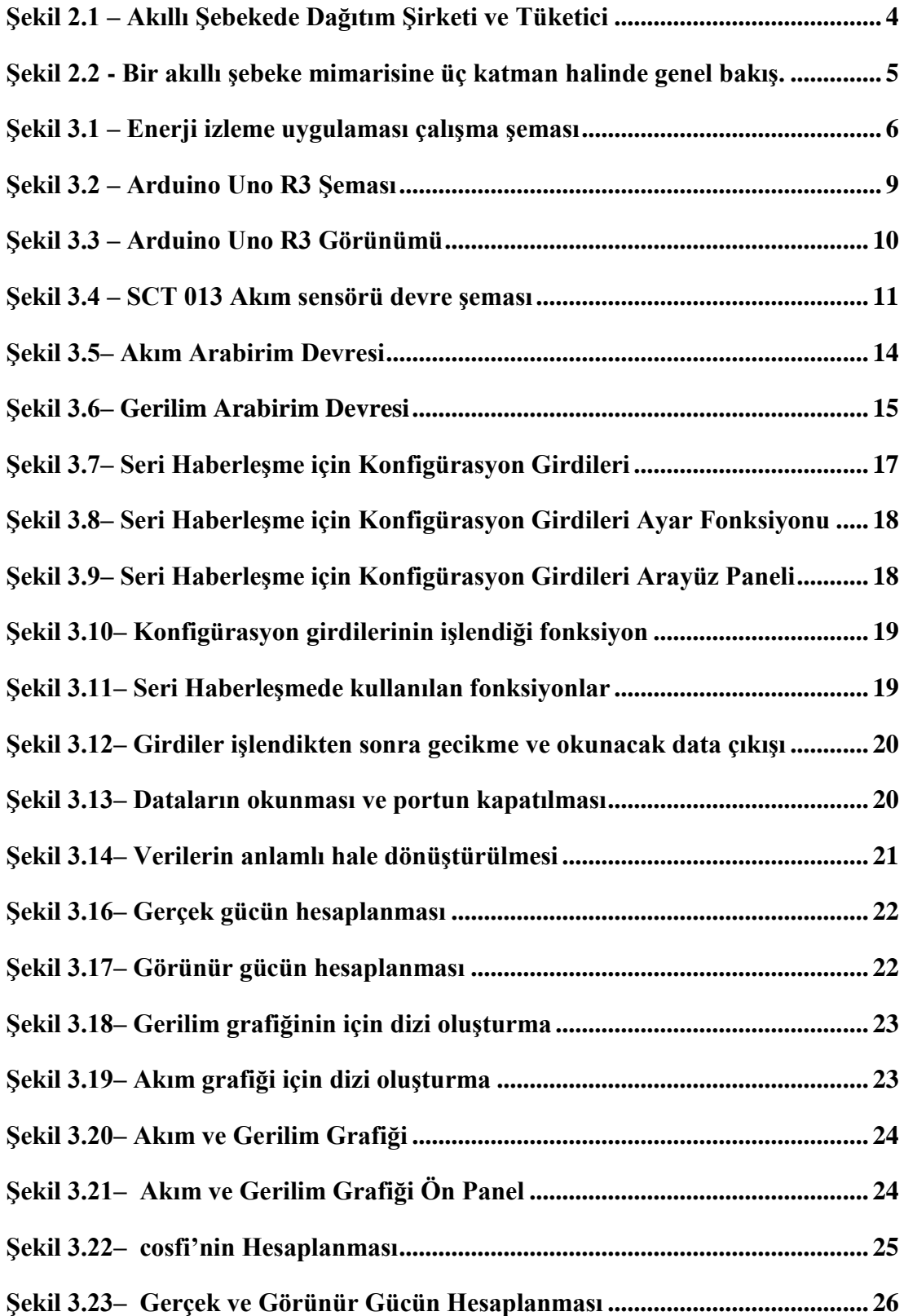

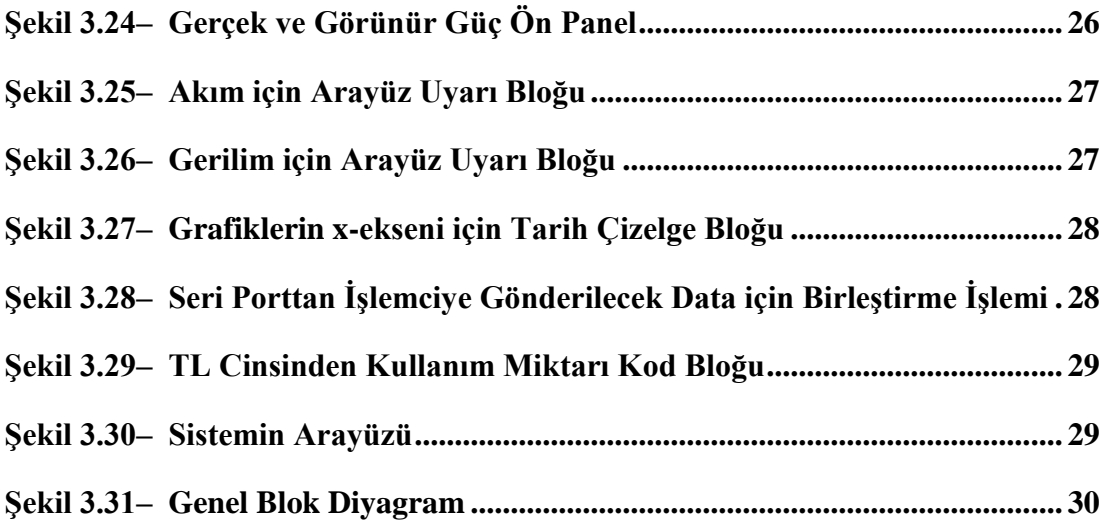

### RESİMLERİN LİSTESİ

<span id="page-11-0"></span>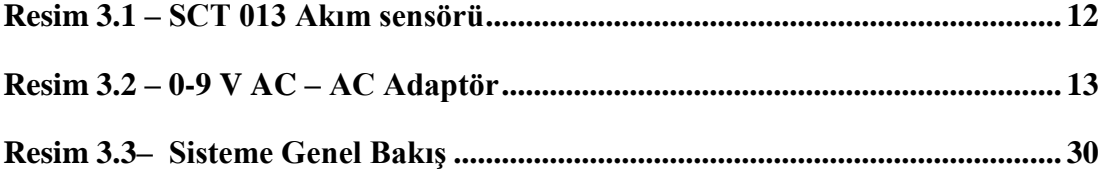

# **KISALTMALAR**

<span id="page-12-0"></span>Bu çalışmada kullanılmış kısaltmalar, açıklamaları ile birlikte aşağıda sunulmuştur.

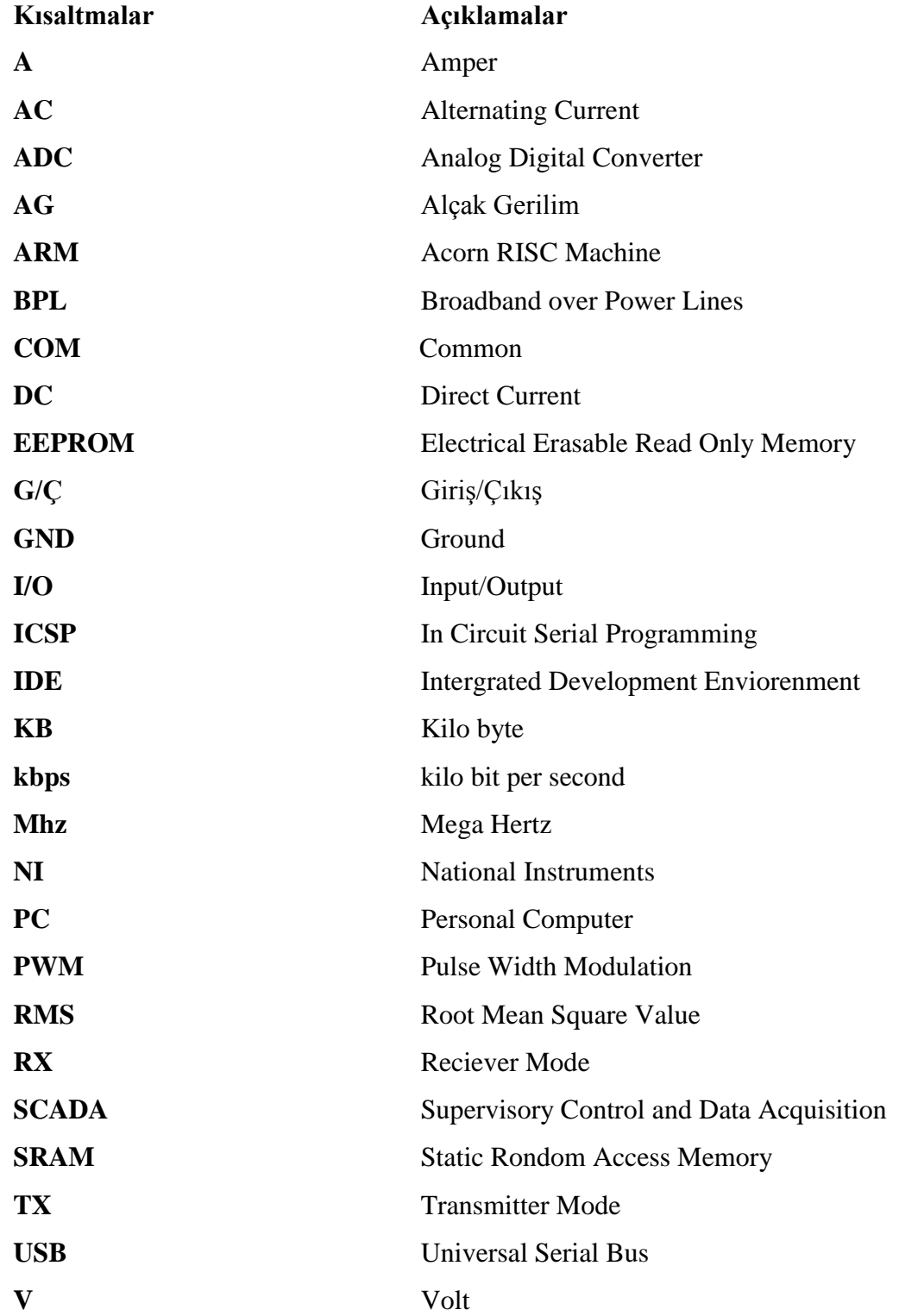

#### <span id="page-13-0"></span>**1. GİRİŞ**

Elektrik gündelik yaşamımızın ayrılmaz bir parçası haline gelmiştir ve toplumların elektriğe olan ihtiyacı gün geçtikçe artmaktadır. Bu ihtiyacın sürekli, ekonomik ve yüksek kalitede karşılanabilmesi önemlidir.

Ülkelerin teknolojik ve ekonomik gelişmeleri göz önüne alınarak hazırlanan elektrik enerjisi talep tahminleri ve uzun dönem üretim planlarının yapılması oldukça önemlidir. Üretilecek bu teknolojinin maksimum verim ve minimum maliyet ile karşılanması için enerjinin üretimi, iletimi ve dağıtımında teknoloji temelli bazı uygulamalara gidilmelidir. Bu yeni enerji sistemi tüketici ile etkileşimli ve anlık olarak izlenip kontrol edilebilir/kaydedilebilir olmalıdır. Akıllı şebekeler "smart grids" kavramı bu şekilde doğmuştur. [1][12]

Ayrıca ülkemizde ve çevremizdeki bor ve bakır madenleri ile enerjinin artık daha verimli kullanılması gerektiği sonucu ortaya çıkmış, bu sebeple de Akıllı Şebeke'ler ayrıca önem kazanmıştır.

Mevcut elektrik sisteminde alt katmandaki tüketicilerin anlık enerji ihtiyacını karşılayacak üretim sisteminin sürekli olarak kusursuz bir şekilde çalışması gerekmektedir. Tüketim talebi ne ise bu talebi karşılayacak bir altyapı olmalıdır. Bu yapıda üretim ekonomisi çok ön planda değildir. Demant (talepçi) yönetimden pek bahsedilmez. Buna rağmen mevcut elektrik sistemlerini güvenli bir şekilde yürütmek için karmaşık ve akıllı kontrol sistemleri ve bunların yanı sıra kontrol mühendislerinin gözlem ve doğru zamanda müdahalelerine ihtiyaç duyulmaktadır.[2] Geri dönüşümlü kaynaklardan elde edilen elektrik enerjisi üretimi diğer sistemler gibi kontrol edilebilir ve lineer yapıda olmadığından sistemimize geniş çapta dâhil etmek istediğimizde artık mevcut şebeke alışkanlıklarımız bu işi çözememektedir. Mevcut SCADA sistemleri ise bu problemleri çözmekte oldukça yetersiz kalmaktadır.

Akıllı Şebekelere olan yeni eğilim sayesinde mevcut şebekelerden farklı olarak Üretim Güç Yönetimi (Demand Management) dengesinin kurulması olarak isimlendirilebilmektedir. Bu yüzden son AG kullanıcısına kadar gelen enerji akışının izlenmesi Akıllı Şebekeleri mecburi kılmaktadır.[2]

Akıllı şebeke kendine bağlanmış olan tüm katılımcıların arz ve tüketim davranışlarını yöneten bir enerji sistemidir. Düşük kayıplar ve yüksek kullanılabilirlik ile verimli, ekonomik ve sürdürülebilir bir enerji tedarik sistemini hedefler. Akıllı şebekeler teknolojiyi kullanarak çok yönlü fayda sağlamayı amaçlar, bu şekilde üreticiden son tüketiciye enerji akış zincirinde şebekenin kendileri açısından ne ifade ettiğini daha kolay anlamaları sağlanır. Tüketici kendi yük profilini görüp tüketimini düzenlerken, üretici de aynı profili kullanarak üretim sistemini düzenler.[3]

Akıllı şebekeler için trafo ve röleler gibi tüm sistem elemanlarının akıllı olması, koruma ve haberleşme teknolojisinin elektromekanik yapıdan dijital yapıya geçmesi gerekmektedir. Ayrıca tüm sistemin birbiri ile haberleşmesi için bu denli büyük bir sistem ve haberleşme talebine cevap verecek bir bilgisayar gücü de gerekmektedir. Dijital röleler, fiber teknolojisi ve kablosuz iletim gibi teknolojik gelişmeler ile akıllı şebekeler mümkün kılınmaktadır[4].

Elektrik şebekelerinde tam otomasyona geçme işlemi uzun yıllardan beri adım adım uygulanmaktadır ve son yıllarda haberleşme teknolojilerindeki ilerlemeler buna ivme kazandırmıştır.[5] Bu sayede elektrik güç sistemleri ile bütünleşen ve bilgi alışverişinde bulunan ağlar kurulmuştur.[6]

Gerçekleştirilen çalışmada bir sonraki bölümde açıklayacağımız 3 bileşene ayrılan akıllı şebeke yapılarından olay önleme amaçlı şebeke aktivitelerinin izlenmesi amaçlanmıştır. Bu sayede, bir sorun olduğunda sorunun nereden kaynaklandığı açık bir şekilde izlenebilecek ve gerekli müdahaleler bu şekilde yapılabilecektir.

Çalışma gerçekleştirilirken bir akım sensörü ve bir gerilim izleme devresi yardımı ile şebekenin akım, gerilim, güç faktörü değerleri Arduino UNO denetleyicisine analog veri olarak aktarılmış, elde edilen verilerin izlenmesi ve karar mekanizmalarının çalıştırılması için, verilerin NI Labview üzerinden izlenebilmesi amacıyla, seri iletişim protokolü kullanılmıştır.

#### <span id="page-15-0"></span>**2. AKILLI ŞEBEKE EV YAPISI**

<span id="page-15-1"></span>Akıllı şebeke yapısının 3 anahtar bileşeni vardır.

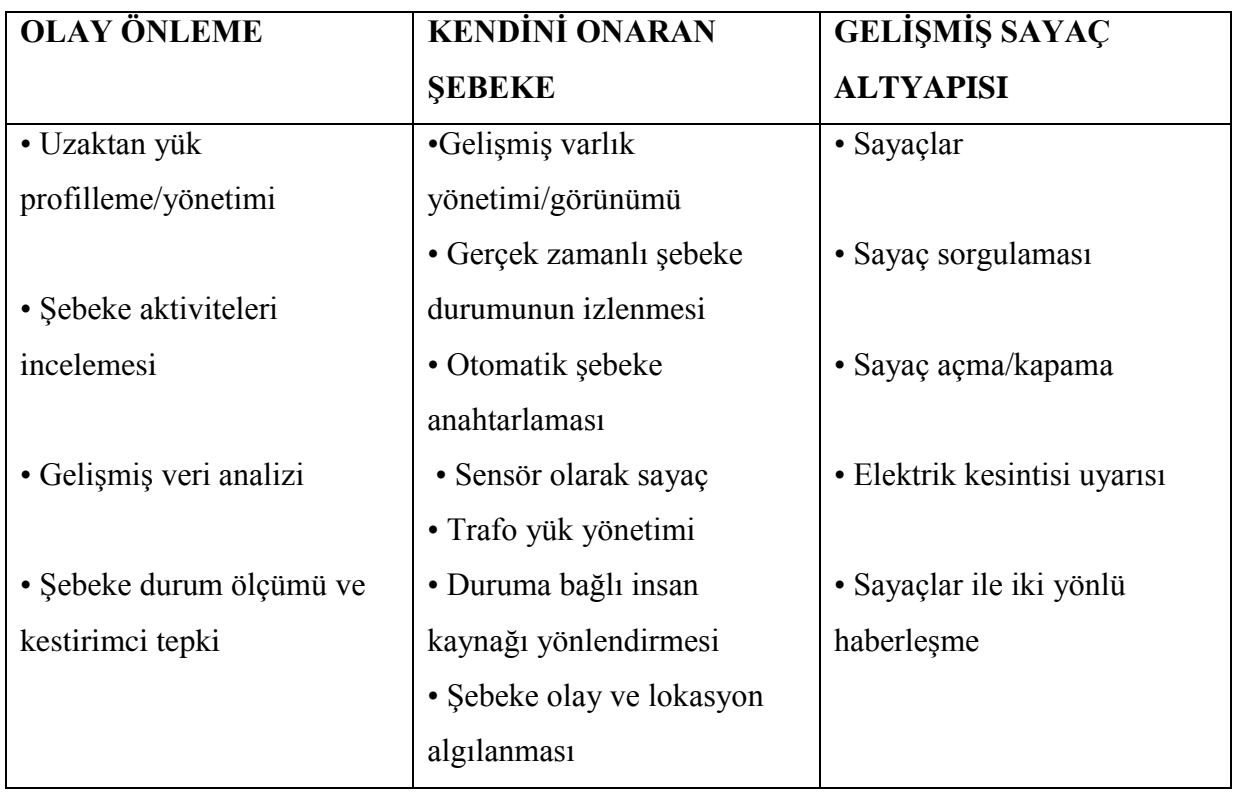

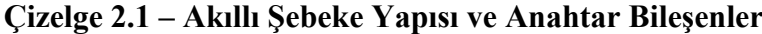

Çizelge 2.1'de de görüldüğü üzere, akıllı şebekeler daha fazla iyi kalitede gerçek zamanlı veri toplanması temeline oturmaktadır. Bu verinin bilgisayarlar tarafından çok hızlı kararlar için analizi ve insanlar tarafından hızlı analizi ile sistem, olacak olayları önlemekte, kendini onarmaktadır. Tüm bunlar ise gelişmiş bir sayaç yapısı ile mümkün olmaktadır. Bu şebekelerin:

- 1. Talep yönetimi
- 2. Yenilenebilir kaynakların daha fazla entegrasyonu
- 3. Kaynakların verimli kullanımı (Hem üretim hem tüketim tarafında)
- 4. Enerji tasarrufu ve fiyat avantajı konularında faydalar sağlaması beklenmektedir.

Akıllı şebekeler gerçek zamanlı haberleşme altyapısı ile aşırı yüklenmeleri hissedebilecek, enerji akış yönlerini düzenleyecek, yenilenebilir enerji kaynakları kullanımını optimize edecek ve kullanıcı maliyetlerini aşağı çekecek çevreci bir sistem oluşturacaktır. Bu sistemin mevcut sisteme göre avantajları aşağıdaki şekilde verilmektedir:[13]

<span id="page-16-0"></span>

| Statik Şebeke                       | Akıllı Şebeke                             |
|-------------------------------------|-------------------------------------------|
| Kritik şebeke olaylarında operatör  | Durum analizi ve otomatik ölçüm           |
| müdahalesi                          | sistemleri sayesinde enerji kesintisini   |
|                                     | önleme                                    |
| Primer techizat durumu çok iyi      | Arıza durumu aşırı yük kontrolü, şebeke   |
| bilinmiyor                          | güvenilirliğinin sürekli olarak izlenmesi |
| Karışık mühendislik, test ve imalar | Akıllı şalt merkezi otomasyonu            |
| yapıları                            | yardımıyla tak çıkar sistemleri           |
| Merkezi üretim-merkezi olmayan      | Sanal enerji santralleri yardımıyla       |
| tüketiciler                         | dağıtılmış üretim ve depolama             |
|                                     | imkânlarının birleştirilmesi              |
| Yönetilemeyen izlenemeyen tüketim   | Akıllı sayaç okuma ve yük yönetimi        |

*Çizelge 2.2 – Mevcut Statik Şebekeler ve Akıllı Şebekeler*

Akıllı şebeke sisteminin iki temel ayağı vardır:

- 1. Donanım (Sayaçlar, ev aletleri, büyük sistemler)
- 2. Yazılım (Veri altyapısı, internet tabanlı sistemler, diğer yazılımlar)

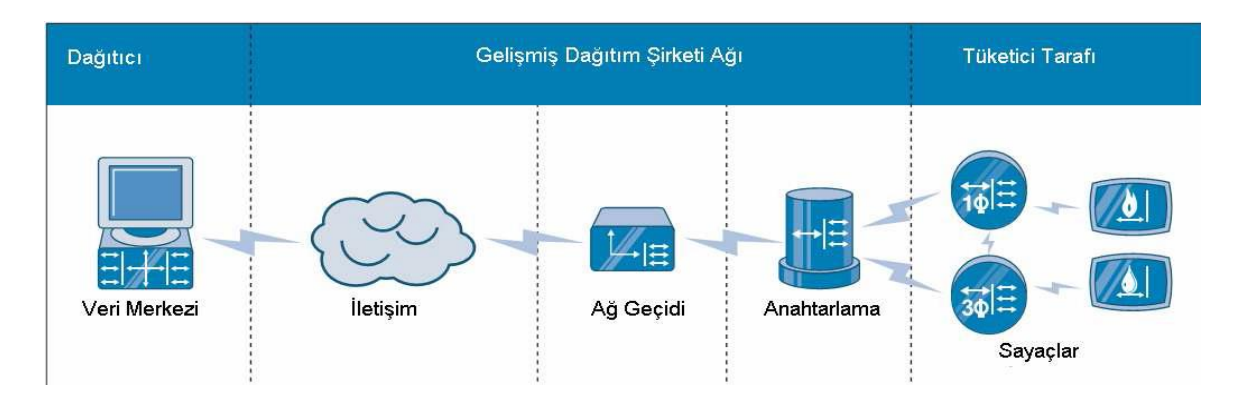

<span id="page-16-1"></span>**Şekil 2.1 – Akıllı Şebekede Dağıtım Şirketi ve Tüketici**

Bu yapının kritik noktası olan iletişim ağının nasıl yapılacağı konusundaki çalışmalar devam etmektedir. Kablosuz, WiMax veya BPL (Broadband over Power Lines) teknolojileri sık sık gündeme gelmektedir. Özellikle BPL (elektrik hatları üzerinden geniş hat) sistemi son zamanlarda yeniden yeni bir ivme kazanmıştır. 10. 256 kbps bir bağlantı, 3 ev/km2 olan yerler için bile aylık yaklaşık 30\$'a sağlanmaktadır. Akıllı Şebeke sistemini de bir fırsat gören BPL firmaları, çalışmalarına ağırlık vermiştir. Dolayısıyla "Akıllı Şebeke Sisteminin Geleceği" hem yazılım hem de donanım alanındaki maliyet düşürücü gelişmelere ve ortak standartların belirlenmesine bağlıdır.

#### <span id="page-17-0"></span>**2.1 Akıllı Şebeke Mimarisi**

Akıllı şebeke mimarisi katmanlı bir model ile tarif edilebilir. Bu amaçla, ilk olarak otomasyon ve enerji tedariği için fiziksel altyapı katmanı, iletişim katmanı, hizmetler (sanal dünya) ve hizmet kullanıcılarının tabakası (gerçek kişi) katmanı ayırt edilir. Fiziksel katman enerji tedariği için gereken tüm teknik sistemlerin yanı sıra kontrol ve otomasyonu da içerir. İletişim tabakası akıllı şebeke çalışması için gerekli olan iletişim araçlarını içerir ve fiziksel katmana erişerek standartlaştırılmış haberleşme protokolleri yardımı ile bileşenlerin kontrolünü sağlar. Hizmetler tabakası yazılım hizmetlerini içerir. Böylece, akıllı şebeke farklı yazılım kullanımı ile kontrol edilebilir. Son seviye olan hizmet kullanıcısı gerçek kişiler veya şirketlerden oluşur. Bunların hizmetlere erişimi vardır ve bu nedenle Akıllı Şebeke çerçevesinde ticari olarak aktif olabilirler ya da yeni iş modelleri sunabilirler. Bu tabakalar ayrıca alt gruplara da ayrılabilir[7]

<span id="page-17-1"></span>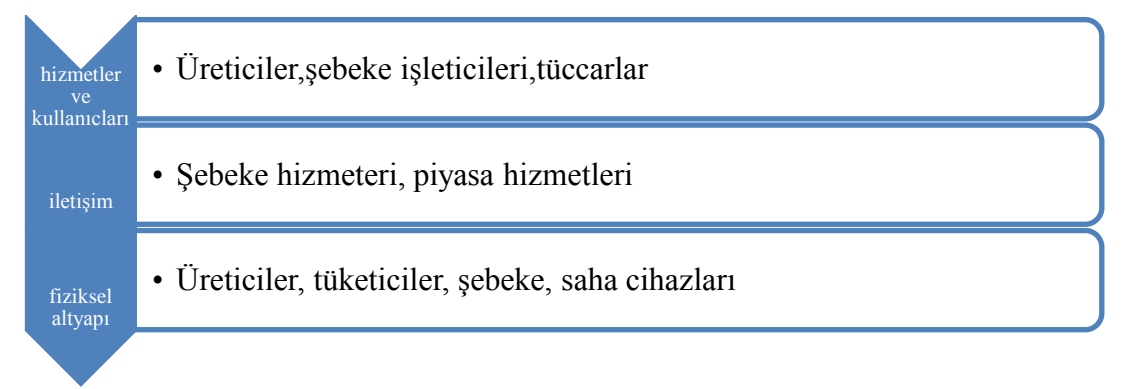

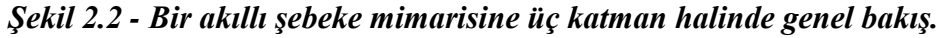

### <span id="page-18-0"></span>**3. ENERJİ İZLEME SİSTEMİNİN DONANIM VE YAZILIM MİMARİSİ**

Gerçekleştirilen çalışmada 3 faz şebeke sisteminden tek faz şebeke parametreleri, akım, gerilim, güç faktörü ve frekans şeklinde okunmuş, okunan değerler seri haberleşme protokolü yardımı ile kişisel bilgisayar(PC) üzerinden NI Labview programına gönderilmiş ve burada oluşturulan arayüz ile belirtilen parametreler izlenebilmiştir. İlgili arayüz ile kullanıcının belirlediği akım ve gerilim sınır parametrelerine göre, akım ve gerilim sınırı pozitif veya negatif yönde aştığında, alarm devresi devreye girmektedir. Arayüzden harcanan aktif güce göre aylık tutar eş zamanlı olarak TL cinsinden izlenebilmektedir.

SCT serisi manyetik clamp akım sensörü ile tek faz şebekenin akımı analog veri olarak Arduino'ya gönderilmiş, ayrıca 9V AC adaptör ile yapılan ve gerilim sensörü olarak kullanılan sistem ile de şebekenin gerilimi analog veri olarak Arduino denetleyicisine gönderilmiştir. Sistemde açık kaynak kodlu olması ve esnek çalışma imkânı vermesi nedeniyle Arduino UNO geliştirme kiti kullanılmıştır. Her iki sensörden gelen akım ve gerilim analog verileri Arduino ile işlenmiş ardından seri haberleşme protokolü kullanılmak suretiyle kişisel bilgisayar üzerinde çalışan Labview 2013 programına gönderilmiştir. Labview'da hazırlanan bir arayüz ile gelen veriler esnek olarak okunabilmekte, eş zamanlı olarak bir veri tabanına kaydedilebilmekte ve seçilen akım gerilim değerlerine göre acil uyarı sistemi devreye girebilmektedir.

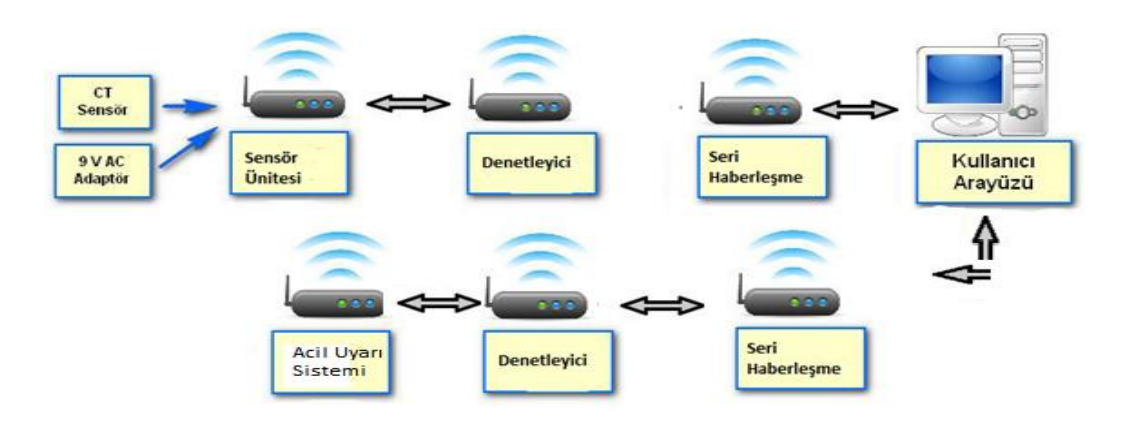

<span id="page-18-1"></span>**Şekil 3.1 – Enerji izleme uygulaması çalışma şeması**

#### <span id="page-19-0"></span>**3.1. Donanım Mimarisi**

#### <span id="page-19-1"></span>**3.1.1. Sistem elemanları**

#### <span id="page-19-2"></span>**3.1.1.1. Arduino Mikrodenetleyicisi**

Arduino bir G/Ç kartı ve Processing/Wiring dilinin bir uygulamasını içeren geliştirme ortamından oluşan bir fiziksel programlama platformudur. Arduino tek başına çalışan interaktif nesneler geliştirmek için kullanılabileceği gibi bilgisayar üzerinde çalışan yazılımlara da (Macromedia Flash, Processing, Max/MSP, Pure Data, SuperCollider gibi) bağlanabilir. Hazır üretilmiş kartlar satın alınabilir veya kendileri üretmek isteyenler için donanım tasarımı ile ilgili bilgiler mevcuttur.[8]

Arduino kartları bir Atmel AVR mikrodenetleyici (Eski kartlarda ATmega8 veya ATmega168, yenilerinde ATmega328), programlama ve diğer devrelere bağlantı için gerekli yan elemanlardan oluşur. Her kartta en azından bir 5 voltluk regüle entegresi ve bir 16MHz kristal osilator (bazılarında seramik rezonatör) bulunur. Mikrodenetleyiciye önceden bir bootloader programı yazılı olduğundan programlama için harici bir programlayıcıya ihtiyaç duyulmaz.[8]

Açık kaynaklı bir devre kartı ile 8 bitlik Atmel AVR veya 32 bitlik Atmel ARM mikroişlemcilerini kullanır. Güncel modeller 6 adet analog giriş pinlerine, 14 adet dijital I/O pinlerine ve USB arabirimine sahiptir.

İlk Arduino 2005 yılında piyasaya sunulmuştur. Arduino tasarımcıları öğrenciler, hobiciler ve profesyonellerin ucuz ve kolay bir şekilde sensörler ve işleticileri kullanarak çevre ile etkileşimli cihazlar oluşturmalarını amaçlamıştır. Arduino kartlar, kullanıcıların C veya C++ programlama dillerini kullanarak program yazabilecekleri bir IDE ile birlikte gelmektedir.

Çalışmada, akım ve gerilim sensörlerinden alınan analog verileri işleyebilmek amacıyla bir adet Arduino Uno geliştirme kartı kullanılmıştır. Bu kartların temel özellikleri ve devre şemaları sonraki bölümlerde verilmiştir.

#### *Arduino Uno R3 Mikrodenetleyicisi*

Atmel Atmega328 tabanlı mikrodenetleyici kartıdır. 14 tane dijital giriş çıkış(I/O) pinlerine sahip olan Uno, 6 tane analog giriş pinine, 16Mhz seramik osilatöre, 5V besleme girişine, bir USB girişine, bir ICSP(In Circuit Serial Programming) ve bir resetleme butonuna sahiptir.

Arduino Uno bir bilgisayar ile, başka bir Arduino ile ya da diğer mikrodenetleyiciler ile haberleşme için çeşitli imkanlar sunar. ATmega328 mikrodenetleyici, RX ve TX pinlerinden erişilebilen UART TTL (5V) seri haberleşmeyi destekler. Kart üzerindeki bir ATmega16U2 seri haberleşmeyi USB üzerinden kanalize eder ve bilgisayardaki yazılıma sanal bir COM PORT olarak görünür. 16U2 standart USB COM sürücülerini kullanır ve harici sürücü gerektirmez. Ancak, Windows 'ta bir .inf dosyası gereklidir. Kart üzerindeki RX ve TX ledleri USB den seri çipe ve USB den bilgisayara veri giderken yanıp söner.

Software Serial Kütüphanesi Arduino Uno 'nun dijital pinlerinden herhangi biri üzerinden seri haberleşmeye imkân sağlar.

Ayrıca ATmega328 I2C (TWI) ve SPI haberleşmelerini de destekler.

#### *Uno R3'ün temel özellikleri*

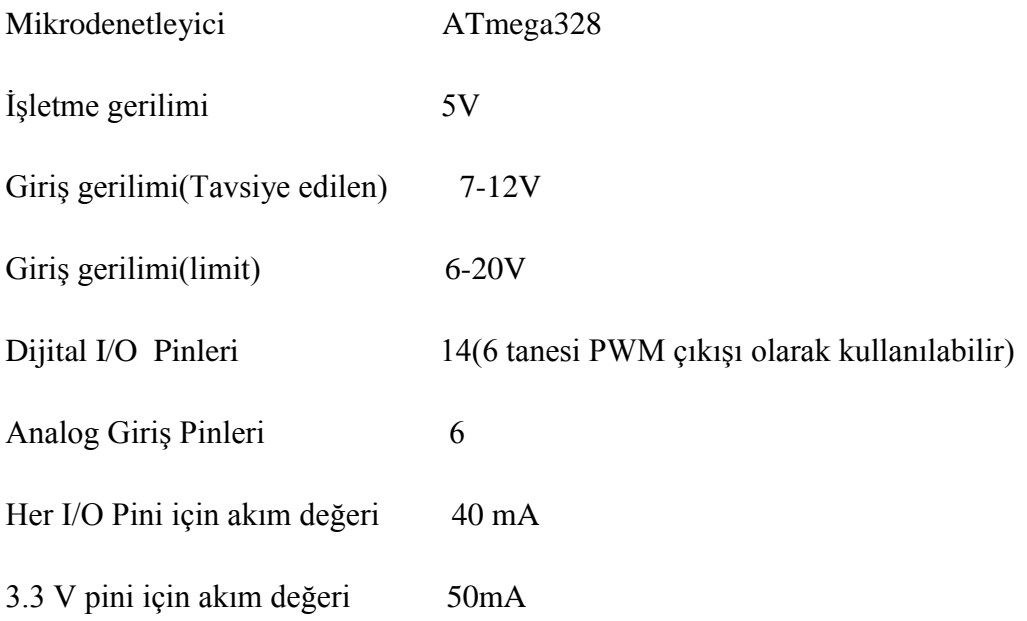

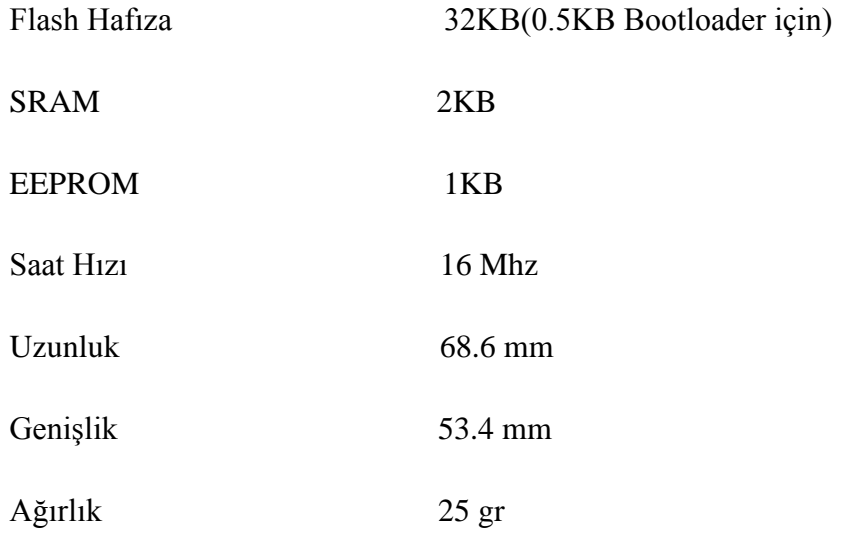

Arduino Uno bir USB kablosu ile bilgisayar bağlanarak çalıştırılabilir ya da harici bir güç kaynağından beslenebilir. Harici güç kaynağı bir AC-DC adaptör ya da bir pil / batarya olabilir. Adaptörün 2.1 mm jaklı ucunun merkezi pozitif olmalıdır ve Arduino Uno 'nun güç girişine takılmalıdır. Pil veya bataryanın uçları ise güç girişinin GND ve Vin pinlerine bağlanmalıdır.

<span id="page-21-0"></span>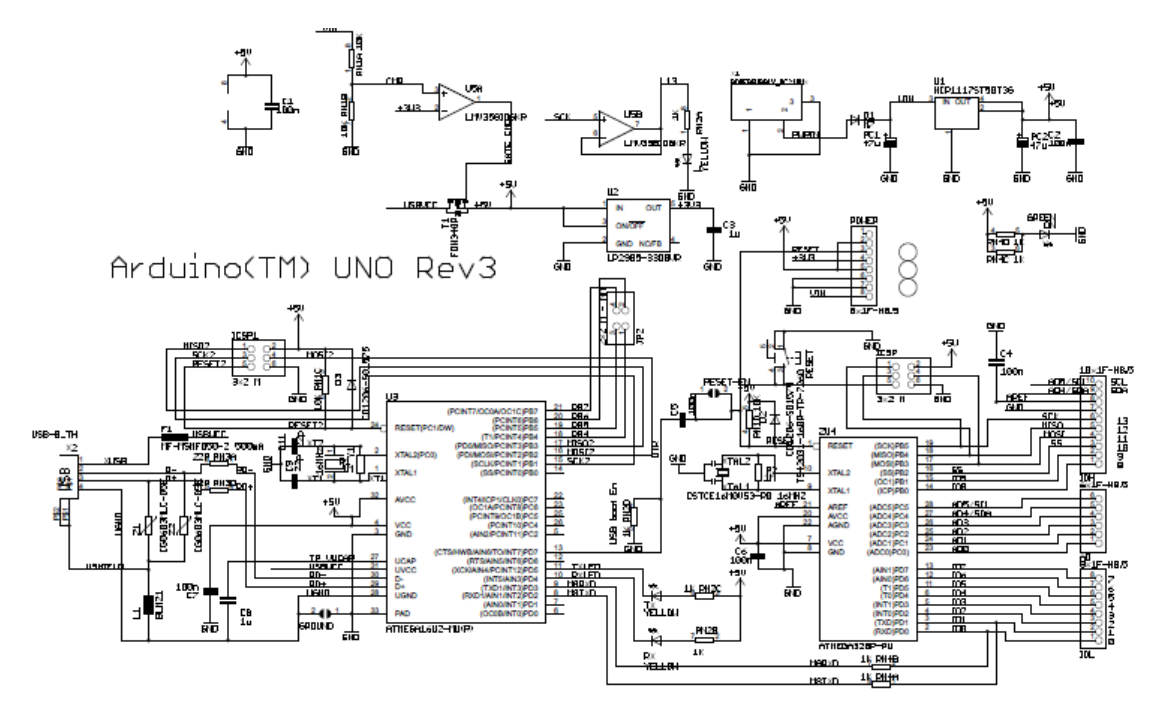

**Şekil 3.2 – Arduino Uno R3 Şeması**

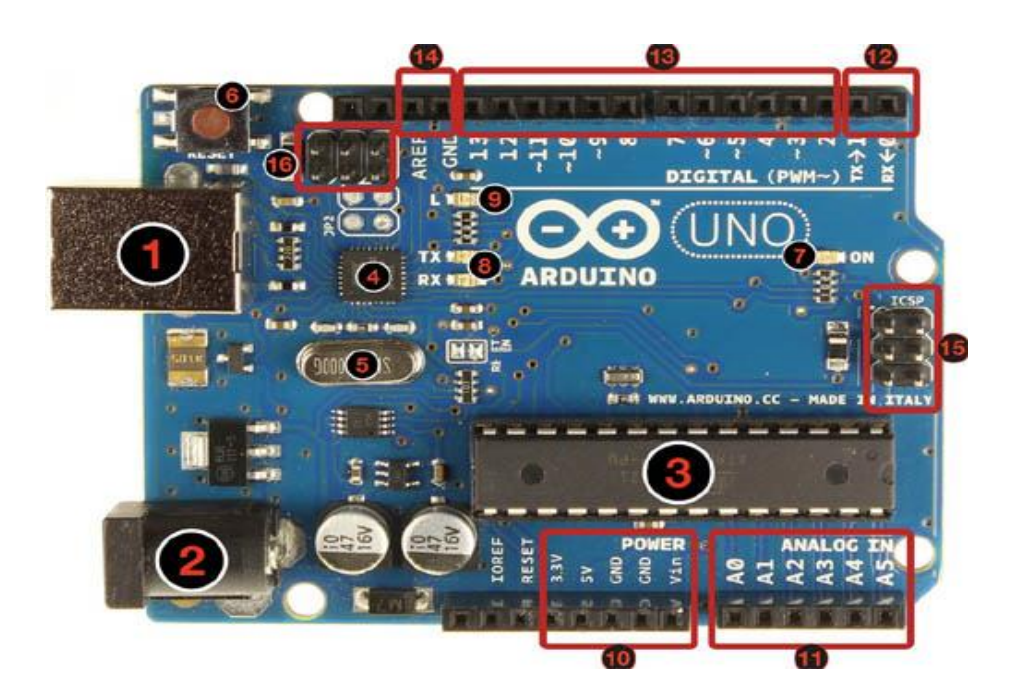

**Şekil 3.3 – Arduino Uno R3 Görünümü**

#### <span id="page-22-1"></span><span id="page-22-0"></span>**3.1.1.2. Yhdc SCT-013-000 Non – Invasive Akım Sensörü (CT Sensör)**

Non-Invasive akım sensörü ile AC hattın tek bir fazından gelen akım değeri devreyi açmaya ve devreye seri bağlanmasına gerek kalmadan manyetik olarak ölçülebilmektedir. Bu, akım taşıyan iletken üzerinde oluşan manyetik alan prensibine dayanmaktadır. En fazla 50mA akım tedarik edebilen sensör, üzerinde oluşan manyetik alan ile doğru orantılı olarak bir akım değeri oluşturmaktadır. Bu akım değeri ise CT sensörün içerisindeki transformatörde indüklenen akım sayesinde oluşmaktadır. [9]

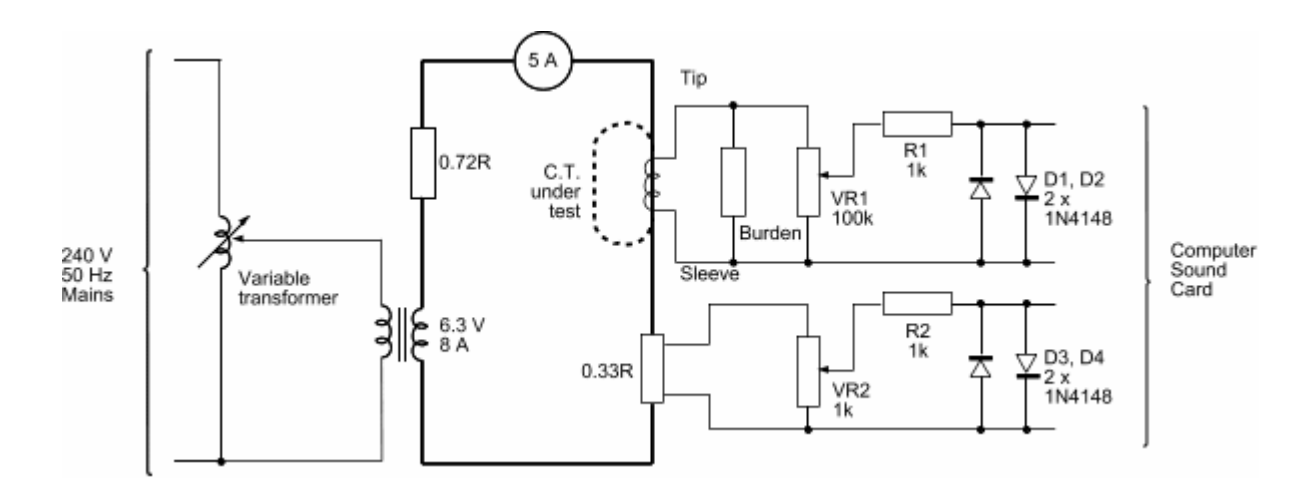

**Şekil 3.4 – SCT 013 Akım sensörü devre şeması**

#### <span id="page-23-1"></span><span id="page-23-0"></span>**Çizelge 3.1 – SCT Akım Sensörü Akıma Göre Değişen Parametreler**

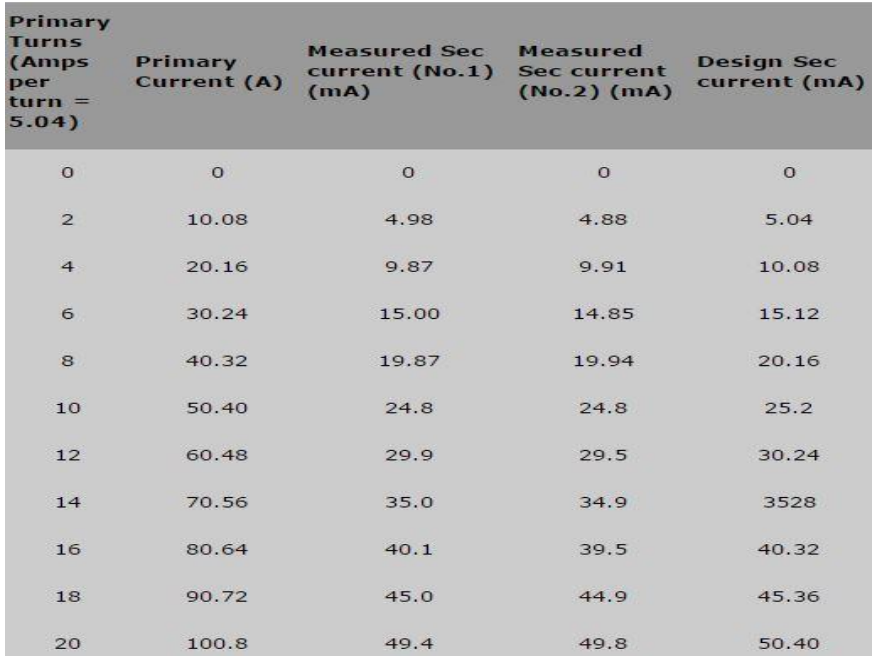

Akım sensörünün çıkışına kurulacak olan bir arabirim devresi ile akım sensörünün çıkışını Arduino'nun anlayabileceği bir sinyal şekline çevrilecektir.

| Anma primer akımı                  | 50A nominal (1-100 A max.) |
|------------------------------------|----------------------------|
| Sarım oranı                        | $Np : Ns = 1 : 2000$       |
| Akım Oranı                         | $100A/50mA$                |
| 20 °C' de DC Direnç                | 250 $\Omega$               |
| Nominal Akım Aralığında Faz Hatası | $\leq 4$                   |
| Çalışma Sıcaklığı                  | $\sim 40 - 65$ °C          |
| Yalıtım Direnci                    | $DC500V/100M\Omega$ dk.    |
| Dielektik Dayanım Gerilimi         | 2.5KV/1mA/1 dk.            |
| 080                                |                            |

<span id="page-24-0"></span>**Resim 3.1 – SCT 013 Akım sensörü**

#### <span id="page-25-0"></span>**3.1.1.3. 9 V AC – AC Adaptör**

Şebeke geriliminin ölçümü gerçek güç, görünür güç ve güç faktörü hesabı için gereklidir. Bu ölçüm AC - AC güç adaptörü kullanarak hiçbir yüksek gerilim çalışması gerektirmeden yapılabilir. Adaptör içerisindeki transformatör yüksek AC gerilim ile düşük AC gerilim arasında yalıtım sağlar.

Uygulamada MAW-WOEI marka 9 V AC-AC adaptör kullanılmıştır. AC gerilim adaptörünün çıkış sinyali sinüs dalga formuna yakın bir sinyaldir. Uygulamada kullandığımız 9 V ( RMS ) güç adaptörünün tepe değeri ± 12.7 V' dur. Bununla birlikte gerilim regülasyonunun kötü olduğu şebekelerde çıkış sinyalinin değeri 10- 12 V ( RMS ) görülebilir. AC güç adaptörünün çıkış gerilimi bir gerilim bölücü devresi yardımı ile Arduino mikrodenetleyici kartının analog girişine uygulanır ve şebeke gerilimi hesaplanmaktadır. Fakat bu analog değer direkt olarak Arduino geliştirme kartının analog pinine uygulanamamaktadır. Bunun için sinyal oynamaları yapılacak bir ara devre kullanılacaktır.

<span id="page-25-1"></span>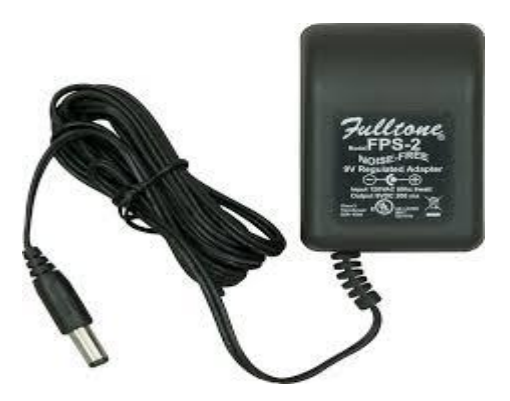

**Resim 3.2 – 0-9 V AC – AC Adaptör**

#### Akım ve Gerilim Arabirim Devreleri

Arduino kitinin analog girişleri 0 – 5V referans gerilim değeri ile çalıştığından dolayı hem akım tarafının hem de gerilim tarafının çıkış sinyallerini Arduino'nun anlayabileceği bir sinyal şekline çevrilmesi gerekmektedir.

#### Akım Arabirim Devresi

SCT 013 Akım Sensörü alternatif gerilim hattına bir yönde kelepçe şeklinde takılmaktadır. Eğer tam damar kabloya, yani iki kabloya birden takılmış olsaydı ters manyetik alanlar birbirini sıfırlayacağı için herhangi bir değer okunamamış olacaktı. AC gerilim hattına bağlanan SCT 013 sensörü çıkışında 0 – 100 Amperi 0 – 50 miliamper değerine indirgediği için;

En fazla 50 \*  $\sqrt{2} = 70.71$  Amper cikis akim değeri çekilebilmektedir.

Arduino Uno maksimum analog referans gerilim giriş değeri 5V olduğu için akım sensörü önüne koyulması gereken direnç değeri;

5 / 70.71 =70.7 Ohm seçilmelidir. Böylece 70.71 Ohm'luk Burden direnci sensörün çıkışına bağlanarak 0-5V aralığında analog değerler üretilmiş oldu.

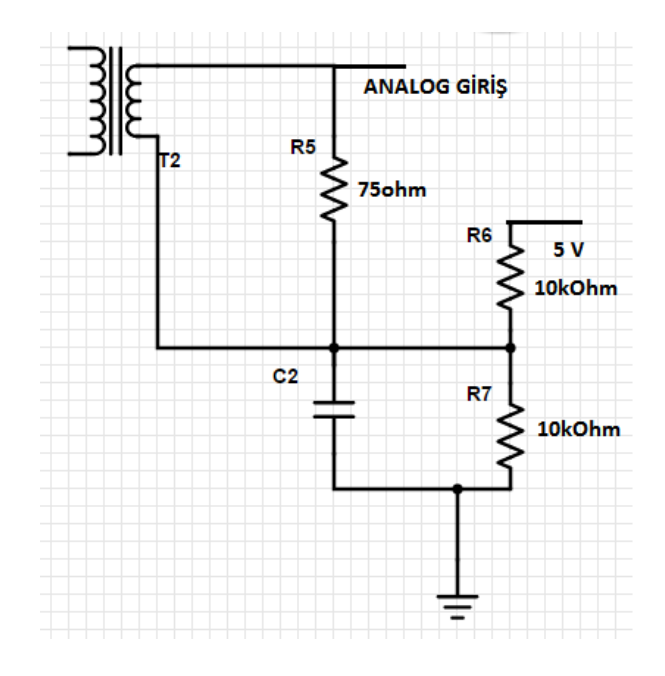

<span id="page-26-0"></span>**Şekil 3.5– Akım Arabirim Devresi**

#### Gerilim Arabirim Devresi

Şebeke gerilimini hesaplamak için ilk önce gerilim bir trafo yardımı ile düşürülmelidir. Bu da 220V-9V AC-AC Adaptör tarafından yapılmıştır.

Tıpkı akım arabirim devresinde olduğu gibi Arduino'nun analog girişi eksi bölgedeki sinyalleri algılayamadığından sinyalin artı bölgeye çekilip, maksimum 5V seviyesine düşürülmesi gerekmektedir. Şekilde görüldüğü gibi gerilim bölücü yardımıyla 5V seviyesine düşürülen sinyal harici DC besleme ile de artı bölgeye çıkarılmış, çıkışına bağlanan 470Ohm'luk direnç ile Arduino'nun çektiği akım sınırlandırılmıştır.

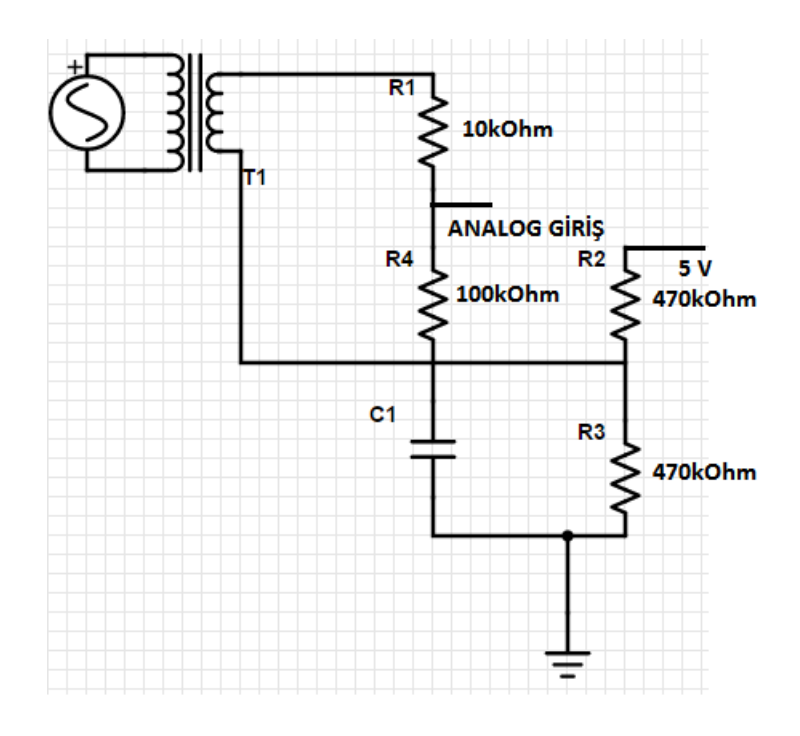

<span id="page-27-0"></span>**Şekil 3.6– Gerilim Arabirim Devresi**

#### *Arduino Uno ile Akım ve Gerilim Değerlerinin Ölçülmesi*

Tek faz şebekeden SCT 013 akım sensörü ve 9V AC Adaptör yardımı ile alınan akım ve gerilim bilgisi arabirim devrelerinin de yardımı ile Arduino Uno Kitinin analog kanallarına (A1 ve A2) uygulanmaktadır. Böylece OpenEnergyMonitor tarafından yayınlanan EmonLib C++ kütüpanesini kullanarak sonraki bölümlerde verilecek olan ilgili kodlar yazılmıştır[9]. Kütüphanedeki mevcut fonksiyon ile akım, gerilim, gerçek güç, görünür güç ve güç katsayısı değerleri hesaplanmıştır. Arduino IDE programı vasıtasıyla yazılan bu kodlar derlenerek sürecin ADC ve seri porttan veri transferi kısmı tamamlanmıştır.

#### <span id="page-29-0"></span>**3.2 Yazılım Mimarisi**

Arduino Uno kitine aktarılan analog bilgilerden ve içerisindeki gerekli hesaplamaların yapılmasından sonra sistem arayüzünün hazırlanacağı Labview programına ve seri iletişim kısmına geçilmiştir.

Sistemin arayüzünü hazırlamak üzere National Instruments firmasının Labview 2013 programının Professional Development System sürümü kullanılmıştır. ATMEL işlemci ile hesaplanan değerler USB(Universal Serial Bus) portundan seri haberleşme(Serial Communucation) ile NI Labview'e gönderilmiş. Buradan alınan değerler tekrar anlamlı hale dönüştürülmek üzere işlenerek gerekli arayüz hazırlanmıştır.

#### <span id="page-29-1"></span>**3.2.1 Labview ile Seri Haberleşme için Paket Programın Yazılması**

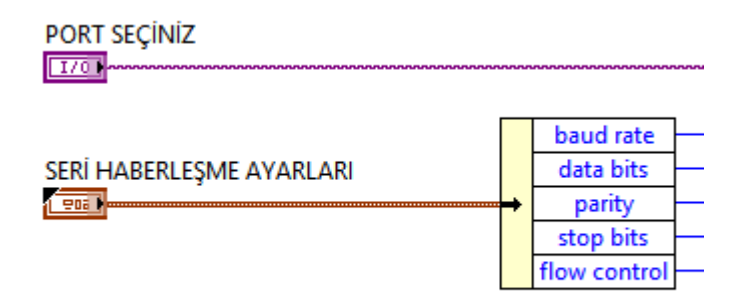

<span id="page-29-2"></span>Şekil 3.7– Seri Haberleşme için Konfigürasyon Girdileri

İlk olarak hangi COM portundan veri alınacağına dair girdiyi ve Labview'in mevcut seri haberleşme ayarlarını oluşturan girdi hazırlanıp seri iletişim için gerekli olan fonksiyonun girişlerine uygulanmıştır.

Labivew Front Panel ve Block Diagram şeklinde iki kısımdan oluştuğu için hazırlanan kodların her iki kısımdaki karşılığı da gösterilecektir.

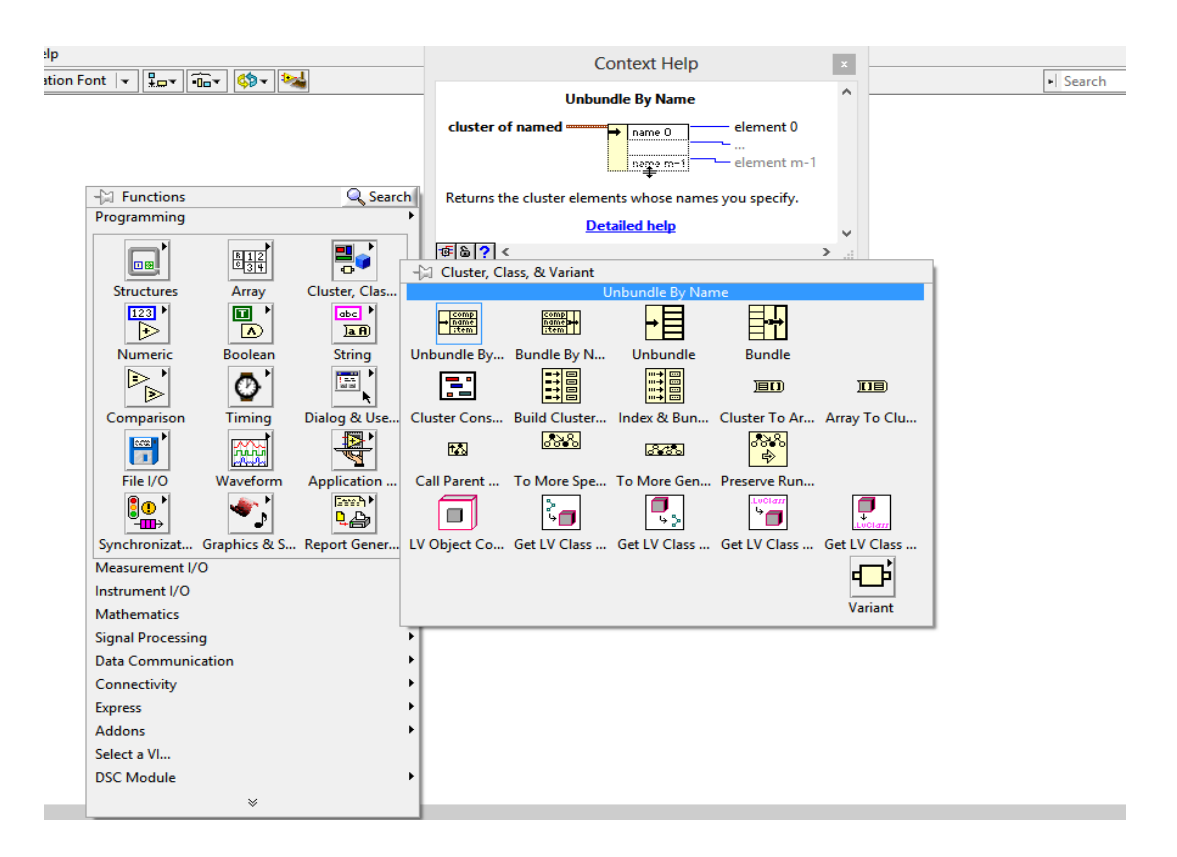

<span id="page-30-0"></span>**Şekil 3.8– Seri Haberleşme için Konfigürasyon Girdileri Ayar Fonksiyonu**

Seri Haberleşmenin yapılandırma girdi fonksiyonlarına ulaşmak için Şekil 3.8'de gösterilen yol izlenmiştir.

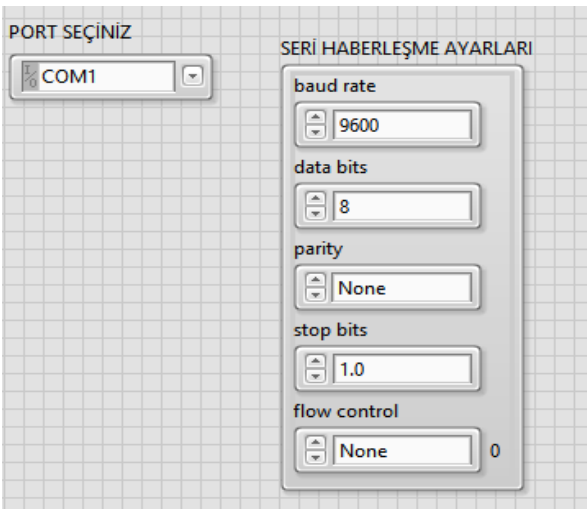

<span id="page-30-1"></span>**Şekil 3.9– Seri Haberleşme için Konfigürasyon Girdileri Arayüz Paneli**

Block Diagram'da hazırlanan yapılandırma girdilerini uygulayabilmek için Front Panel kısmındaki kodun karşılığı Şekil 3.9'da gösterilmiştir. Bu kısımda Arduino'dan gönderilen bilgilerin bulunduğu COM portu seçilmekte ve ayrıca temel seri iletişim mimarisi için baud rate (saniyede alınan veri sayısı), parity, stop bit, flow control gibi başlıca ayarlar yapılabilmektedir.

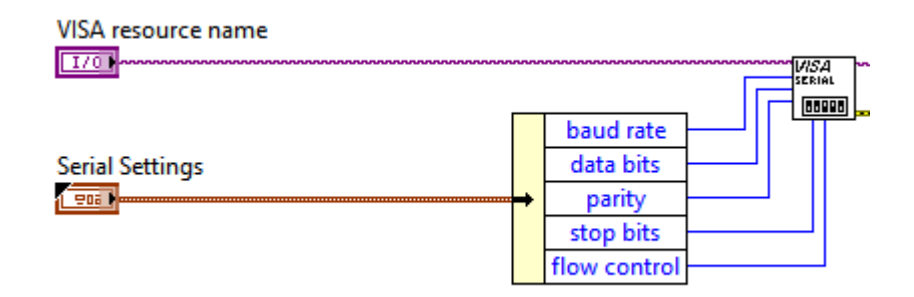

<span id="page-31-0"></span>**Şekil 3.10– Konfigürasyon girdilerinin işlendiği fonksiyon**

Block Diagram'ın en sağında bir önceki adımdaki girdilerin işleneceği ve seri iletişimin başlatılacağı kısım olan VISA SERIAL fonksiyonu kullanılmıştır.

<span id="page-31-1"></span>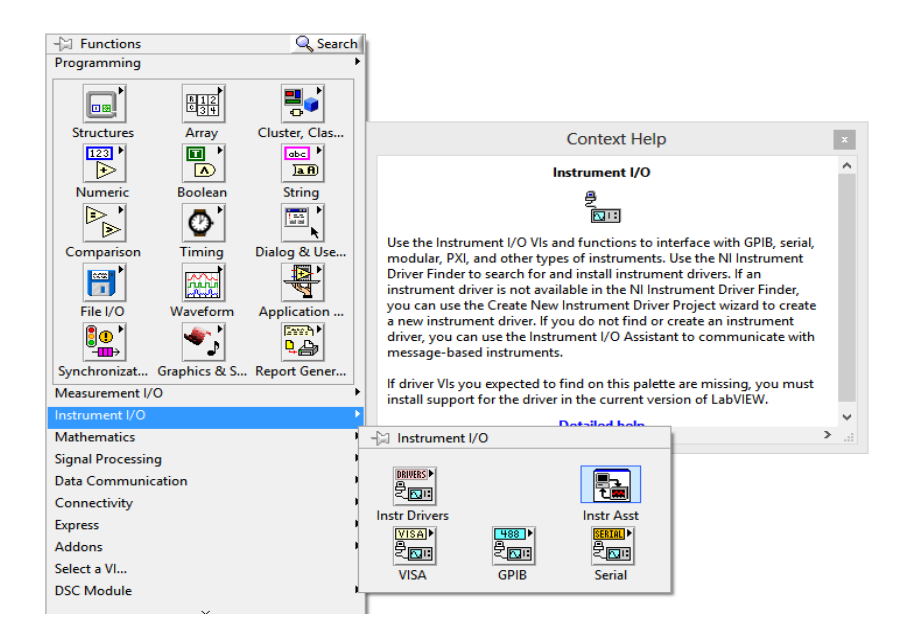

**Şekil 3.11– Seri Haberleşmede kullanılan fonksiyonlar**

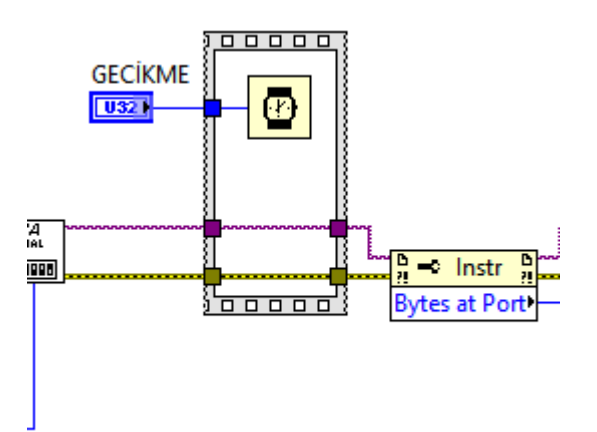

<span id="page-32-0"></span>**Şekil 3.12– Girdiler işlendikten sonra gecikme ve okunacak data çıkışı**

Şekil 3.12'de gösterilmiş olan ilk fonksiyon ile her gelen veri paketinden önce kaç mili saniye bekleneceğini ayarlama görevini üstlenen delay fonksiyonu kullanılmıştır. Bu sayede seri veriyi alıp paketi ayrıştıran sistemdeki senkronizasyon sağlanmış olacaktır.

Ardından gelen veri paketlerini okunmak için hazırlayan Property Node fonksiyonu kullanılmıştır.

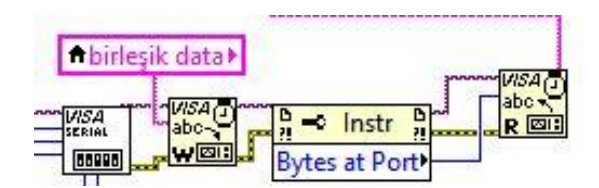

**Şekil 3.13– Dataların okunması ve portun kapatılması**

<span id="page-32-1"></span>Şekil 3.13'de gösterildiği üzereVISA WRITE fonksiyonu ile akım ve gerilim sınırı ayarlanan değerler Arduino Uno'ya gönderilmiştir ve VISA READ fonksiyonu yardımı ile de Arduino Uno'dan gelen değerler okunmuş ve ardından VISA CLOSE fonksiyonu ile seri port kapatılmıştır.

### <span id="page-33-0"></span>**3.2.2 Gerekli Hesaplamaların ve Arayüzün Yapılacağı Diyagramın Oluşturulması**

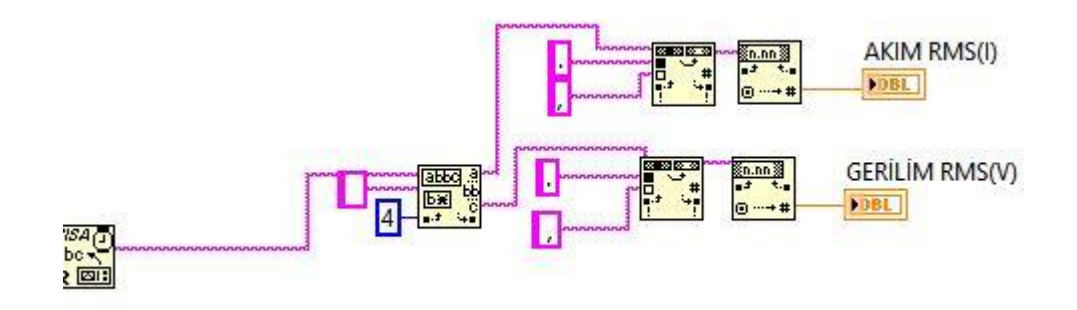

#### **Şekil 3.14– Verilerin anlamlı hale dönüştürülmesi**

<span id="page-33-1"></span>Seri porttan alınan akım ve gerilim bilgisi Arduino Uno tarafından birleşik ve ondalık kısımlar ayrılırken nokta ile ayrıldığından dolayı bu ham verinin kullanılabilecek işlenmiş değerler haline dönüştürülmesi gerekmektedir.

Bunun için seri porttan gelen ham verinin ilk önce ilk 4 değeri ve geri kalan değer Match Pattern fonksiyonu ile ayrılmış, yani akım gerilim değerleri ayrı ayrı elde edilmiştir.

Ardından Labview'in ondalık değerleri ayırırken virgül kullanması ve Labview'e gelen verinin nokta ile ayrılmasından dolayı değerlerin noktaları Search and Replace String fonksiyonu ile virgüle çevrilmiştir.

Labview'de String değerleri mor hat ile Double Number değerler ise turuncu hat ile gösterilmektedir. Buna göre şekilde görüldüğü üzere seri porttan gelen ve bir kısmını işlediğimiz veri string formatındadır. Değerlerin grafiğe dökülüp işlem yapılabilmesi için string formatındaki değerin number formatına dönüştürülmesi gerekmektedir. Bunu yapabilmek için Fract/Exp String to Number fonksiyonu kullanılmıştır.

Ardından nihai çıkışlar bir indikatör eklenerek gösterilmiştir.

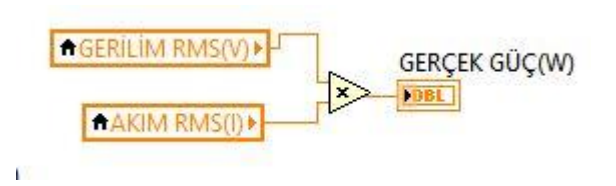

**Şekil 3.16– Gerçek gücün hesaplanması**

<span id="page-34-0"></span>Kullanılabilecek veriler elde edildikten sonra, diyagram kargaşalığı oluşturmamak adına bir önceki adımda bulunan akım ve gerilim değerlerinden bir hat çekilmemiş, sağ tık menüsü $\rightarrow$ Create $\rightarrow$ Local Variable yolu izlenerek indikatör değerlerinin bir kopyası oluşturulmuştur.(Bu adımdan itibaren tüm değerler bu şekilde kullanılacaktır.)

Ardından akım ve gerilim değerlerini çarparak gerçek güç değeri elde edilmiştir.

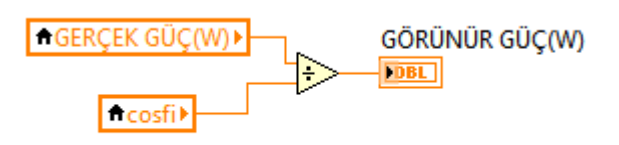

**Şekil 3.17– Görünür gücün hesaplanması**

<span id="page-34-1"></span>Bir önceki adımda bulunan gerçek güç değeri sonraki kısımlarda bulacağımız cosfi değerine bölünerek görünür güç değeri bulunmuştur.

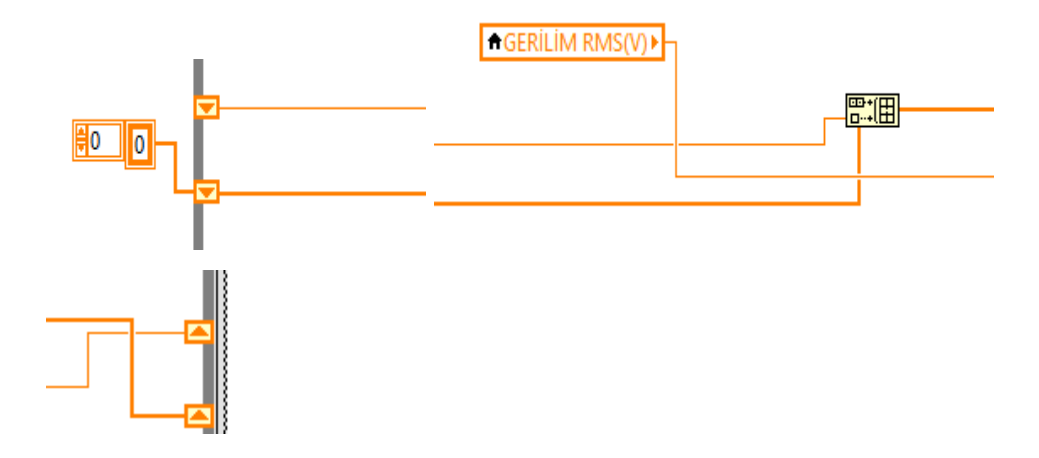

**Şekil 3.18– Gerilim grafiğinin için dizi oluşturma**

<span id="page-35-0"></span>Şekilde görüldüğü üzere Labview'in Shift Register fonksiyonunu kullanarak seriden gelen her bir değerin bir önceki değerin üzerine eklenmesi sağlanmış, böylece verilerin kaybolmadan bir diziye yazılmasu ve ardından bir grafik üzerine çizdirilmesi sağlanmıştır. Şekilde ilk önce Labview'in Build Array fonksiyonu kullanılarak daha önceden oluşturulan, biri ilk değeri sıfır olan Shift Register diğeri mevcut değerin Shift Register'ı olmak üzere registerlar birleştirilmiştir. Yani bir sonraki bir önceki değerin ucuna eklenip bir dizi oluşturulmuştur.

Labview'da array çıkışlı değerler dizisi daha kalın hatlar ile gösterilmektedir.

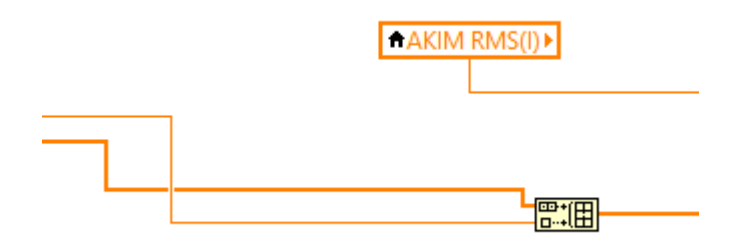

**Şekil 3.19– Akım grafiği için dizi oluşturma**

<span id="page-35-1"></span>Gerilim grafiği oluşturulma adımıyla aynı şekilde akım grafiği dizisi oluşmuştur.

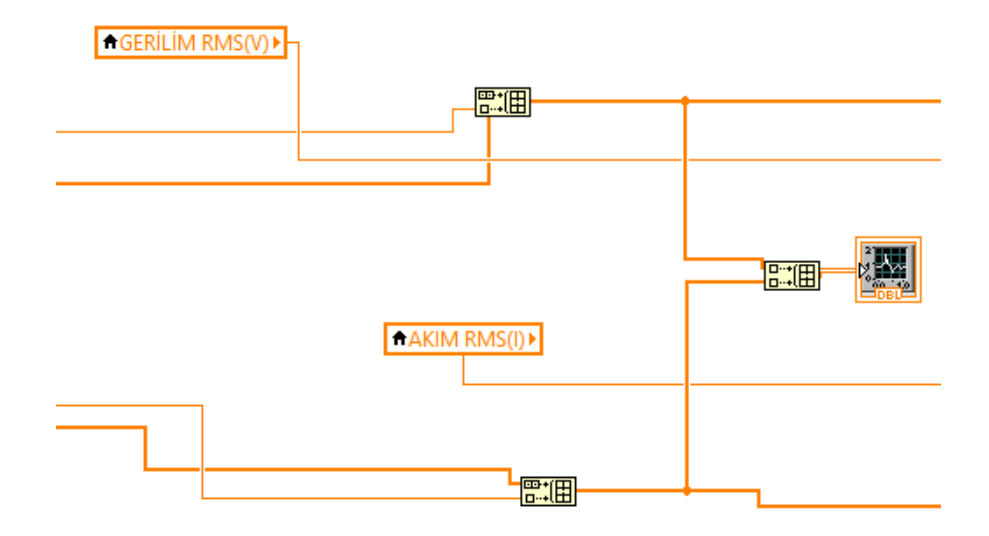

**Şekil 3.20– Akım ve Gerilim Grafiği**

<span id="page-36-0"></span>Akım ve gerilim için değerler dizisinin oluşturulmasının ardından artık diziler şekilde görüldüğü gibi Labview'in Build Array Fonksiyonu yardımıyla bir grafik panelinde toplanmıştır. Böylece her iki değerin grafiği bir panel üzerinde gösterilebilmiştir.

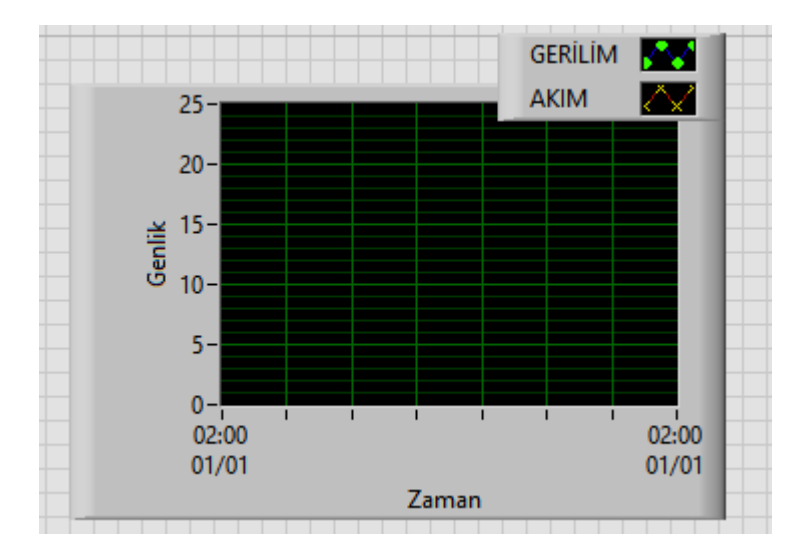

<span id="page-36-1"></span>**Şekil 3.21– Akım ve Gerilim Grafiği Ön Panel**

Oluşturulan akım ve gerilim grafiklerinin Front Panel'de gösterildiği kısım şekildeki gibidir. Hem akım hem de gerilim değişimleri ilgili panelden izlenilebilecektir.

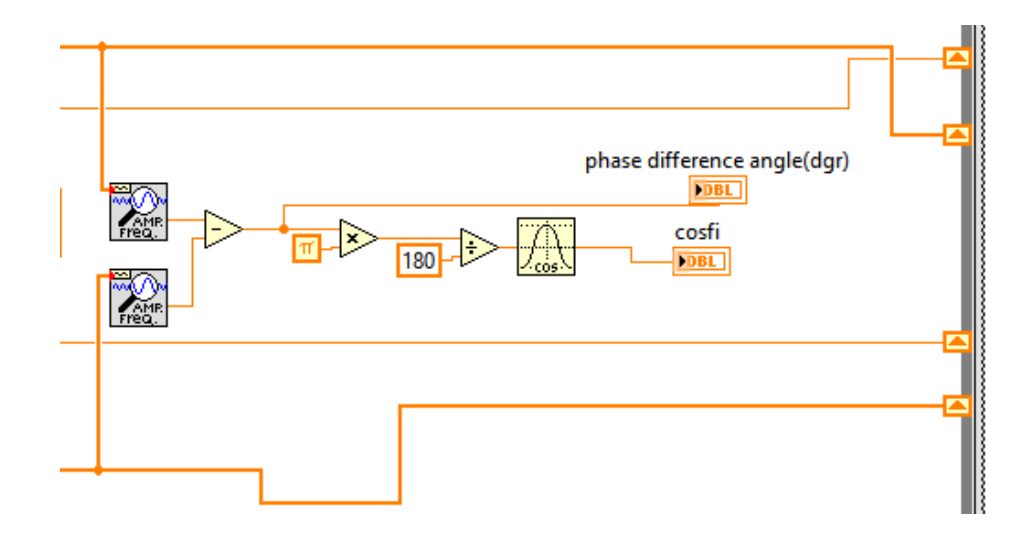

**Şekil 3.22– cosfi'nin Hesaplanması**

<span id="page-37-0"></span>Şekilde görüldüğü gibi, daha önceden elde edilen akım ve gerilim dizilerine girilen sinyali analiz edip frekansını, genliğini, faz açısını bulan bir fonksiyon eklenmiş ve hem akımın hem gerilimin faz değerleri derece cinsinden elde edilmiştir.

Ardından gerilim ile akım arasındaki faz açıları birbirlerinden çıkarılarak derece cinsinden faz farkı değeri bulunmuştur. Akabinde radyan birimine çevrilerek cos fonksiyonuna tabii tutulmuş ve nihai cosfi değeri elde edilmiştir.

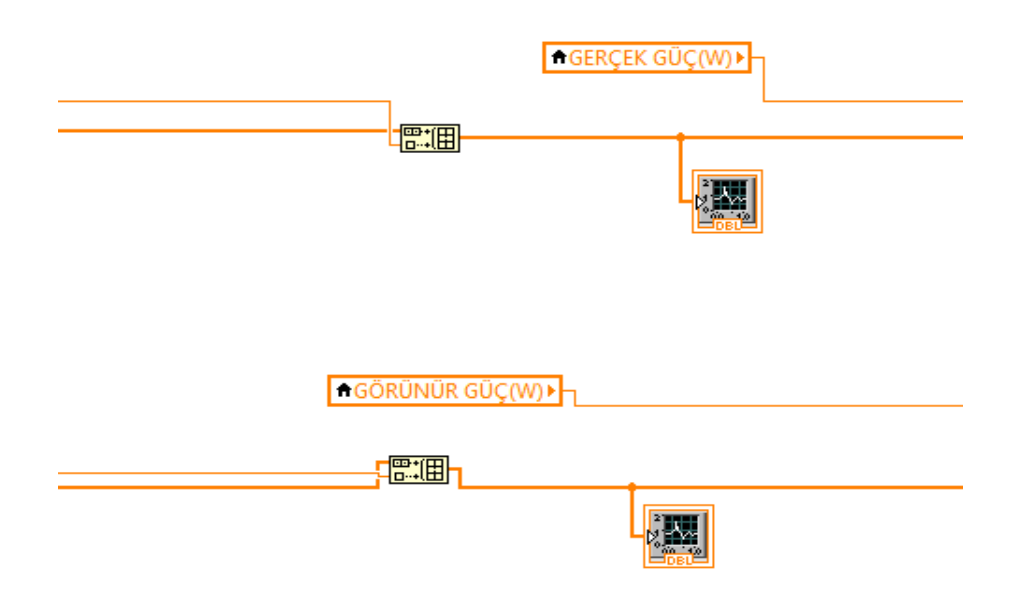

**Şekil 3.23– Gerçek ve Görünür Gücün Hesaplanması**

<span id="page-38-0"></span>Akım ve gerilim değerlerinin dizi haline getirilip grafik panele aktarılması işlemiyle aynı şekilde gerçek güç ve görünür güç değerleri de grafik panele aktarılmıştır.

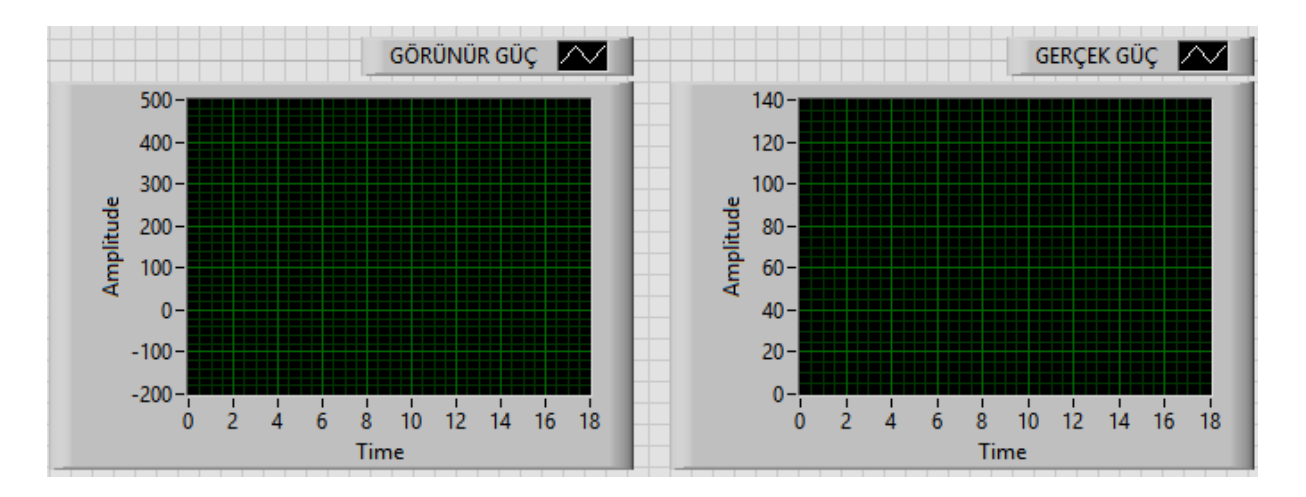

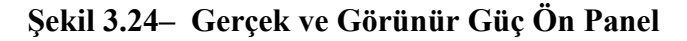

<span id="page-38-1"></span>Bütün blog diyagram bir while döngüsüne alınarak seri porttan gelen değerlerin sürekli alınıp sürekli işlenmesi sağlanmıştır. Ayrıca while döngüsüne 1000ms'lik bir gecikme fonksiyonu eklenerek verilerin 1 saniyede bir alınması sağlanmıştır.

Sistem ilk başlatılırken sayan geri sayım sayacı ile ana program Flat Sequence fonksiyonu ile ayrılmıştır. Flat Sequence fonksiyonu işlemlerin sıralı çalışmasını sağlamaktadır.

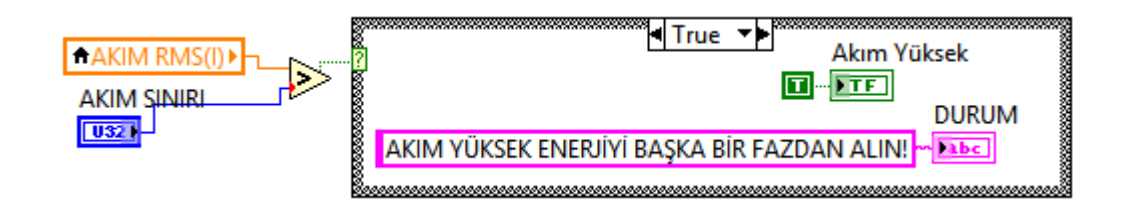

**Şekil 3.25– Akım için Arayüz Uyarı Bloğu**

<span id="page-39-0"></span>Şekil 3.25'de Front Panelde girilen uyarı akım değerine karşılık arayüz üzerinde akım durumunu gösteren işaretçiler ve uyarı mesajları için gerekli olan kod bloğu gösterilmiştir.

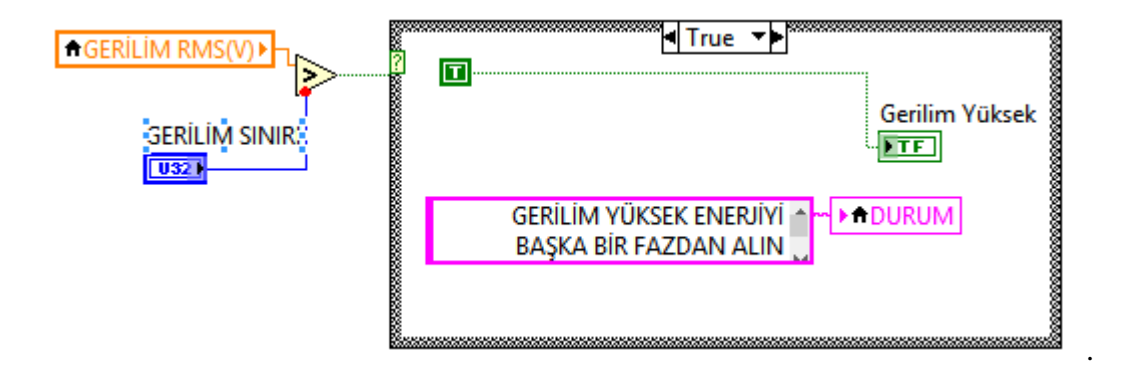

**Şekil 3.26– Gerilim için Arayüz Uyarı Bloğu**

<span id="page-39-1"></span>Şekil 3.26'da Front Panelde girilen uyarı gerilim değerine karşılık arayüz üzerinde gerilim durumunu gösteren işaretçiler ve uyarı mesajları için gerekli olan kod bloğu gösterilmiştir.

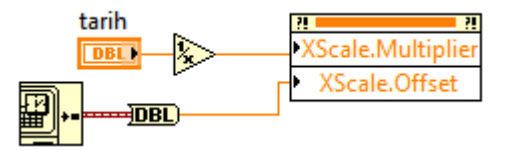

**Şekil 3.27– Grafiklerin x-ekseni için Tarih Çizelge Bloğu**

<span id="page-40-0"></span>Tüm grafiklerin rms değerlerinin tarihe göre çizelgelenmesi amacıyla Şekil3.27'de gösterilen kod bloğu kullanılmıştır. Bu blok ayrıca elde edilen değerlerin zaman cinsinden MS Exel dosyasında gösterilmesini sağlamaktadır. Her grafik için birer tanedir.

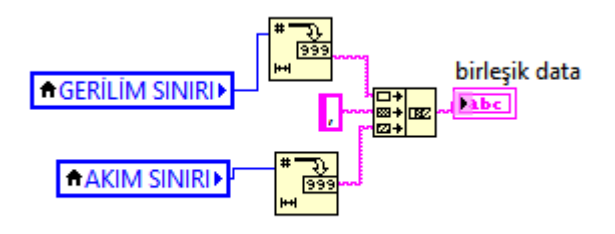

#### <span id="page-40-1"></span>**Şekil 3.28– Seri Porttan İşlemciye Gönderilecek Data için Birleştirme İşlemi**

Arduino'da yazılmış bulunan Serial.ParseInt() isimli koda göre seri porttan birden fazla data gönderebilmek için(Akım verilim sınır bilgisi) aralarında virgül ile gönderilmesi gerekmektedir. Böylece gerilim değeri, virgül ve akım değerlerini artarda yazarak işlemcinin anlayabileceği bir data, kod bloğu yardımıyla oluşturulmuştur.

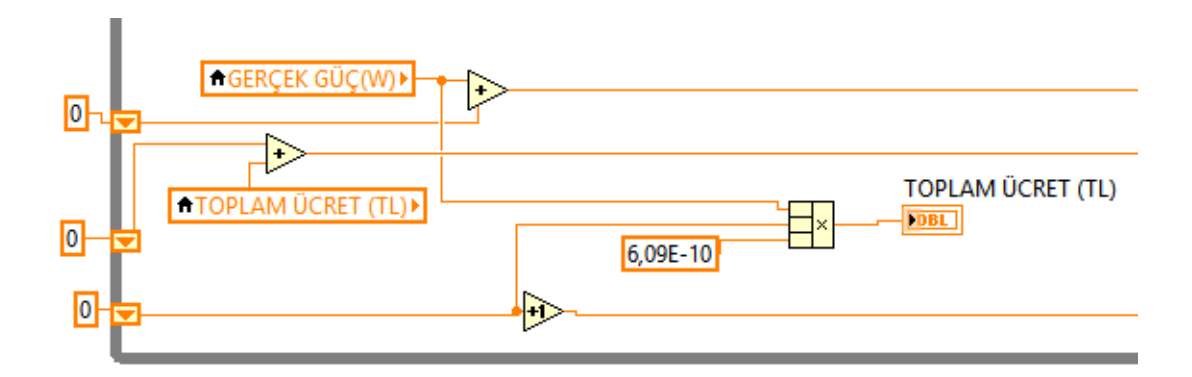

**Şekil 3.29– TL Cinsinden Kullanım Miktarı Kod Bloğu**

<span id="page-41-0"></span>Kullanıcının aylık enerji tüketimi boyunca kaç TL tutarında faturaya yansıyacağını Şekil3.29'daki kod yardımı ile görebilecektir.

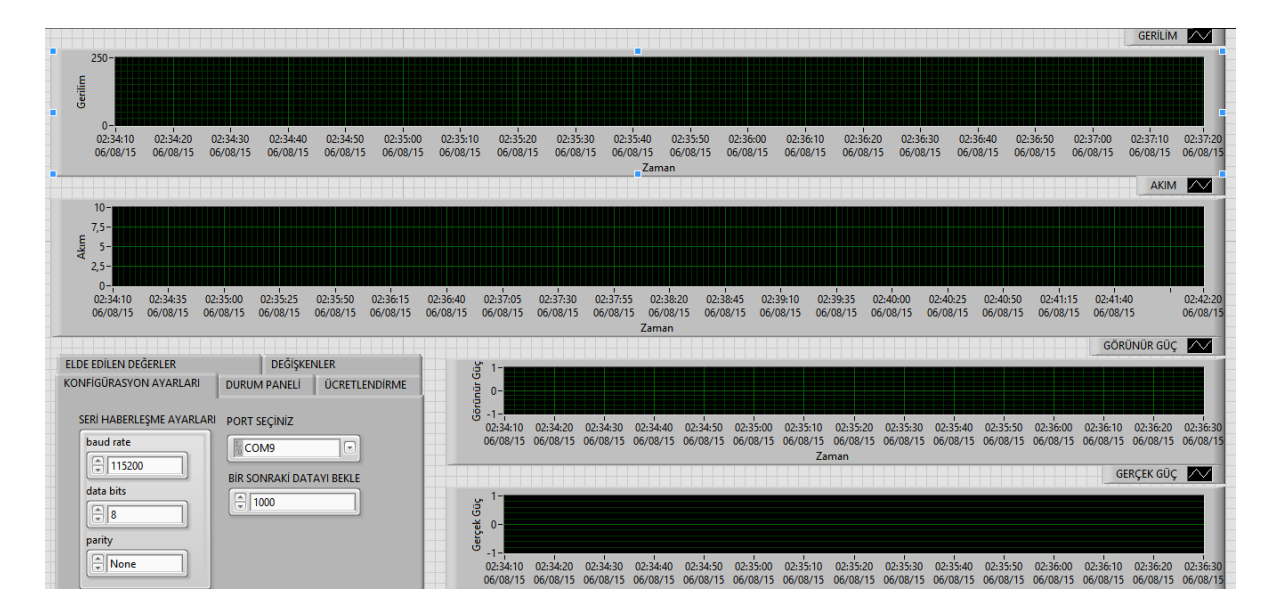

**Şekil 3.30– Sistemin Arayüzü**

<span id="page-41-1"></span>Tüm sistemin arayüzü Şekil 3.25'de belirtildiği gibidir.

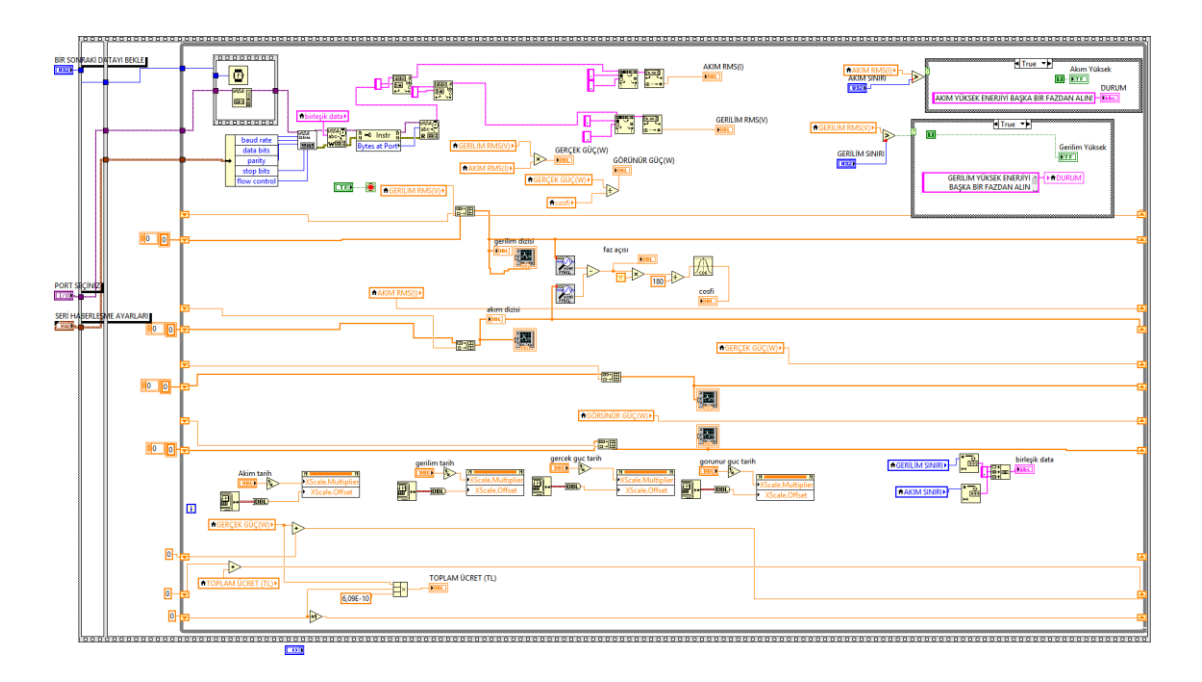

**Şekil 3.31– Genel Blok Diyagram**

<span id="page-42-1"></span><span id="page-42-0"></span>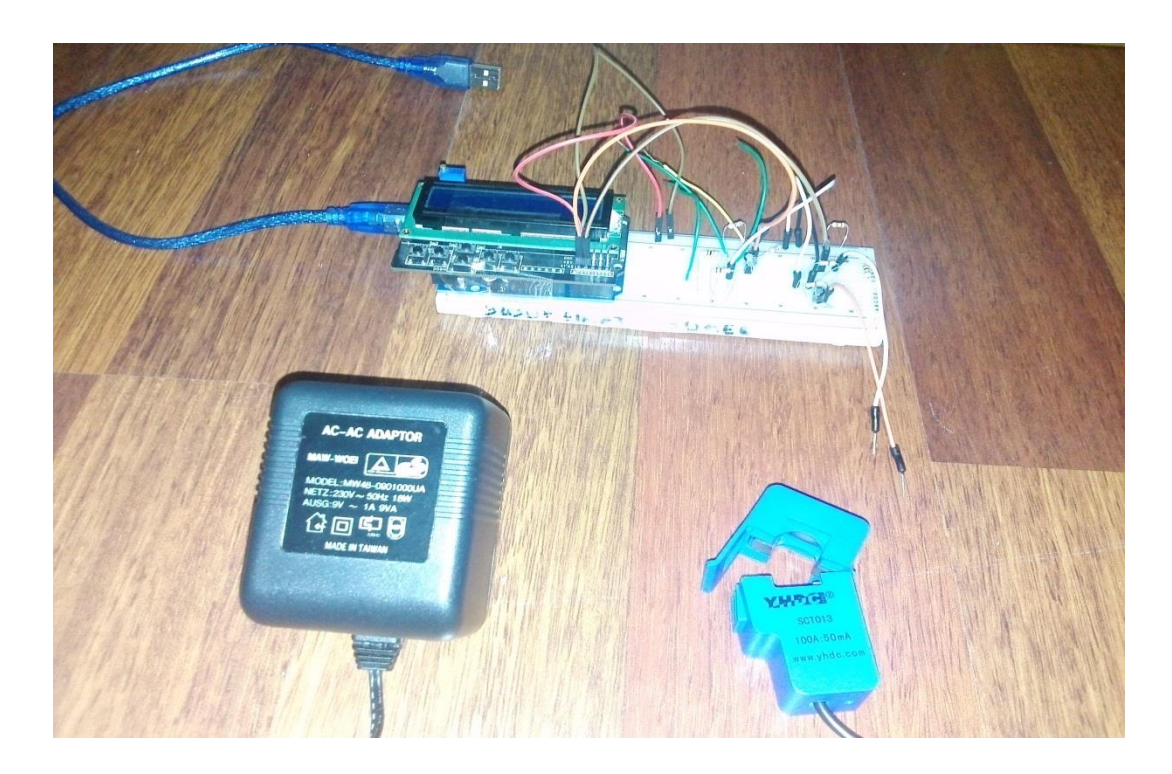

**Resim 3.3– Sisteme Genel Bakış**

### <span id="page-43-0"></span>**4.ÖLÇÜMLER VE DEĞERLERİN KARŞILAŞTIRILMASI**

<span id="page-43-1"></span>

| <b>GERILIM</b>     |              |              |                 |  |
|--------------------|--------------|--------------|-----------------|--|
|                    |              |              | <b>ARAYÜZDE</b> |  |
| <b>TARİH/SAAT</b>  | ÖLÇÜ ALETİ 1 | ÖLÇÜ ALETİ 2 | ÖLÇÜLEN DEĞER   |  |
| $09.06.15 - 20.25$ | 217,21       | 217,41       | 218,07          |  |
| $09.06.15 - 20.26$ | 216,02       | 216,32       | 217,7           |  |
| $09.06.15 - 20.30$ | 216,11       | 216,50       | 216,75          |  |
| $09.06.15 - 20.32$ | 216,13       | 216,54       | 217,19          |  |
| $09.06.15 - 23.00$ | 220,92       | 220,8        | 221,47          |  |
| $09.06.15 - 23.01$ | 221,23       | 221,03       | 222,92          |  |
| $09.06.15 - 23.05$ | 219,60       | 219,22       | 220,42          |  |
| $10.06.15 - 01.15$ | 223,87       | 223,67       | 224,03          |  |
| $10.06.15 - 01.20$ | 223,36       | 223,10       | 224,01          |  |

**Çizelge 4.1 – Gerilim Ölçüm Sonuçları**

Çizelge 4.1'de belirtilen gerilim ölçüm sonuçlarına göre Ölçü Aleti 1 ve Ölçü Aleti 2'nin, arayüzde okunan değerlere göre ortalama %0,3 hata oranı ile ölçüm yaptığı saptanmıştır.

Bu hata oranının, hesaplanan direnç değerlerinin birebir aynısının kullanılmaması, yani standart direnç değerlerinin kullanılmasından kaynaklandığı, ölçü aletlerinin veya trafonun iç direncinden dolayı oluşabilecek iletken kayıplarından kaynaklandığı düşünülmektedir.

<span id="page-44-0"></span>

| <b>AKIM</b>        |              |                        |  |  |
|--------------------|--------------|------------------------|--|--|
|                    | ÖLÇÜ         |                        |  |  |
| <b>TARİH/SAAT</b>  | <b>ALETI</b> | ARAYÜZDE ÖLÇÜLEN DEĞER |  |  |
| $09.06.15 - 01.15$ | 7,45         | 7.39                   |  |  |
| $09.06.15 - 01.16$ | 7,45         | 7,41                   |  |  |
| $09.06.15 - 01.17$ | 7,44         | 7,41                   |  |  |
| $09.06.15 - 01.18$ | 7,45         | 7.4                    |  |  |

**Çizelge 4.2 – Akım Ölçüm Sonuçları**

Çizelge 4.2'de belirtilen akım ölçüm sonuçları şebekeye 2000 Watt gücünde bir su ısıtıcısı bağlanarak ölçülmüştür. Sonuçlara göre ölçü aleti ve sistem arayüzünde okunan değerler hemen hemen aynı çıkmış, değerlerin birebir olmaması da yine kayıp, sızıntı akımlarından kaynaklandığı kanısına varılmıştır.

#### <span id="page-45-0"></span>**5. SONUÇ VE ÖNERİLER**

Çalışmada tek faz AC bir hat üzerindeki akım, gerilim, gerçek güç, görünür güç, cosfi parametreleri ölçülmüş olup, ilgili değerler Labview üzerinden grafiksel ve sayısal olarak izlenmiştir. Ayrıca arayüz üzerinden alarm devresini aktif edecek akım ve gerilim parametreleri girilebilmektedir. Böylece hattan okunan akım veya gerilim değeri arayüzde belirtilen akım veya gerilim değerinin üzerine çıktığı an alarm devresi aktif olmuş ve arayüzde hazırlanan durum panelinden de kullanıcının uygulaması gereken olası çözümler görülmüştür. Yine son kullanıcının arayüzde tüm ay boyunca harcadığı aktif gücün TL cinsinden tutarı gerçek zamanlı olarak görülebilmiştir.

Kullanılan 0 – 50 mA aralığındaki akım sensörü ile gerekli ara devre tasarlanarak akım değeri izlenebilmiştir. Aynı şekilde 9V AC adaptör kullanarak, kullanılabilir bir gerilim değerine düşürülen hat gerilimi Labview arayüzünde izlenilebilmiştir. İlgili geçmiş değerler istenildiği zaman bir MS Exel dosyası halinde elde edilebilmiş, dolayısıyla geçmiş değerlerin bir grafiği de çizdirilmiştir.

Sistemin geliştirilmesi ile 3faz pano ve motor parametreleri ayrı ayrı sensörlerin kullanılması suretiyle izlenebilecek ve kontrol edilebilecektir.

8 bit işlemci mimarisine sahip, 10bit analog hassasiyeti olan Arduino Uno yerine 12bit ADC ye ve 16 veya 32 bit işlemci mimarisine sahip, işlem yapabilme kabiliyeti yüksek işlemciler kullanılsaydı daha kararlı ve hassas sonuçlar elde edilebilecekti. Akım, gerilim ve güç bilgilerinin rms değerleri gözlenebilen sistemin aksine istenildiğinde sinüs dalga fonksiyonu izlenebilecek ve dalga üzerindeki gürültüler, harmonikler ve notchingler daha kolay tespit edilebilecekti. Bunun yanı sıra gerekli geliştirmeler ile günümüz popüler işletim sistemlerinden Android üzerinde yazılmış bir yazılım ile de ilgili değerler uzaktan da izlenebilmesi mümkün olabilmektedir.

#### **KAYNAKLAR**

- <span id="page-46-0"></span>1- Akcanca M.A.,"*Akıllı Şebeke Uygulanabilirliği Açısından Türkiye Elektrik Sisteminin Geleceği Sempozyumu*",Ankara", 2013
- 2- İnternet : Aktif Enerji "Smart Grid ve Sayaçlar" [http://www.aktifenerji.com.tr/uploaded\\_files/dosyaKayit/141206111048\\_sma](http://www.aktifenerji.com.tr/uploaded_files/dosyaKayit/141206111048_smartgridbrosurpdfweb.pdf) [rtgridbrosurpdfweb.pdf](http://www.aktifenerji.com.tr/uploaded_files/dosyaKayit/141206111048_smartgridbrosurpdfweb.pdf)
- 3- Şanlı, B., Hınç, A.," Paydaşların bakış açısıyla akıllı şebekeler ve Türkiye için yol haritası önerisi",*DEK*,2009
- 4- Ateş, A., Uzunoğlu, M., Yurtmacı, R., "Dağınık Üretim Tesislerinin Şebekeye Entegrasyonunda Akıllı Şebekelerin Rolü ve Gelecek Öngürüleri", 85-86 (2011)
- 5- Usta, Ö., Sonsuz, K., Ekşi, S., "Akıllı Sayaç Okunma Sistemleri için Alternatif İletişim Ağlarının Değerlendirilmesi", Elektrik-Elektronik-Bilgisayar ve Biyomedikal Mühendisliği 13. Ulusal kongresi ve Fuarı Bildirileri, (2009)
- 6- Usta, Ö., Sonsuz, K., Ekşi, S., "Elektrik Dağıtım Şirketleri İle Tüketiciler Arasında İki Yönlü Bilgi İletişimi" Elektrik-Elektronik-Bilgisayar Mühendisliği 12. Ulusal Kongresi ve Fuarı Bildirileri, Eskişehir, (2007)
- 7- Dönmez, M., "Akıllı Şebekeler ve Entegrasyon"*Akıllı Şebekeler Sempozyumu,*Ankara,2013
- 8- İnternet:Wikipedia," Arduino"<http://tr.wikipedia.org/wiki/Arduino>
- 9- İnternet: Open Energy Monitor "Akım Trafosu" [http://openenergymonitor.org/emon/buildingblocks/report-yhdc-sct-013-000](http://openenergymonitor.org/emon/buildingblocks/report-yhdc-sct-013-000-current-transformer) [current-transformer](http://openenergymonitor.org/emon/buildingblocks/report-yhdc-sct-013-000-current-transformer)
- 10- İnternet: Intercomponents"GömülüSistemler" <http://www.intercomponents.com/uploads/arm%20genel.pdf>
- 11- İnternet: Wikipedia"Gömülü Sistem" [http://tr.wikipedia.org/wiki/G%C3%B6m%C3%BCl%C3%BC\\_sistem](http://tr.wikipedia.org/wiki/G%C3%B6m%C3%BCl%C3%BC_sistem)
- 12- Sahin, D., Kocak, T., Ergut, S., Buccella, C., Cecati, C., Hancke, G.P." Smart Grid Technologies: Communication Technologies and Standards" **Industrial Informatics,** 1551-3203;529-539
- 13- Farhangi, H." The Path of the Smart Grid" **Power and Energy Magazine,** 1540-7977: 18-28

#### **EKLER**

<span id="page-48-1"></span><span id="page-48-0"></span>EK-1. Arduino Uno mikrodenetleyici kartında kullanılan kodlar

#include "EmonLib.h"

EnergyMonitor emon1;

#include <Wire.h>

char val;

void setup()

{

pinMode(2, OUTPUT);

pinMode(3, OUTPUT);

pinMode(4, OUTPUT);

pinMode(13, OUTPUT);

Serial.begin(115200);

emon1.voltage(2, 234.26, 1.7);

emon1.current(1, 60.6);

#### }

int akimsinir, gerilimsinir;

void loop()

```
 if (Serial.available())
```
{

gerilimsinir = Serial.parseInt();

akimsinir = Serial.parseInt();

}

emon1.calcVI(20,2000);

float supplyVoltage =  $emon1.Vrms$ ;

float Irms  $=$  emon1.Irms;

if(Irms $<$ 0.15) Irms=0;

if(supplyVoltage<2) supplyVoltage=0;

if(Irms>akimsinir)

{

digitalWrite(2,HIGH); //akim yuksek

}

else

{

digitalWrite(2,LOW);

 } if(supplyVoltage>gerilimsinir) { digitalWrite(3,HIGH); //gerilim yüksek } else { digitalWrite(3,LOW); }

Serial.print(Irms);

Serial.print("");

Serial.print(supplyVoltage);

Serial.print(" ");

delay(50);

}

#### <span id="page-51-0"></span>EK-2. EmonLib Kütüpanesi

#ifndef EmonLib\_h

#define EmonLib\_h

#if defined(ARDUINO) && ARDUINO >= 100

#include "Arduino.h"

#else

#include "WProgram.h"

#endif

// to enable 12-bit ADC resolution on Arduino Due,

// include the following line in main sketch inside setup() function:

// analogReadResolution(ADC\_BITS);

// otherwise will default to 10 bits, as in regular Arduino-based boards.

#if defined(\_\_arm\_\_)

#define ADC\_BITS 12

#else

#define ADC\_BITS 10

#endif

#define ADC\_COUNTS (1<<ADC\_BITS)

class EnergyMonitor

{

public:

void voltage(int \_inPinV, double \_VCAL, double \_PHASECAL);

void current(int \_inPinI, double \_ICAL);

void voltageTX(double \_VCAL, double \_PHASECAL);

void currentTX(int \_channel, double \_ICAL);

void calcVI(int crossings, int timeout);

double calcIrms(int NUMBER\_OF\_SAMPLES);

void serialprint();

long readVcc();

//Useful value variables

double realPower,

apparentPower,

powerFactor,

Vrms,

Irms;

private:

//Set Voltage and current input pins

int inPinV;

int inPinI;

//Calibration coeficients

//These need to be set in order to obtain accurate results

double VCAL;

double ICAL;

double PHASECAL;

int lastSampleV, sampleV; //sample\_ holds the raw analog read value, lastSample\_ holds the last sample

int lastSampleI,sampleI;

double lastFilteredV,filteredV; //Filtered\_ is the raw analog value minus the DC offset

double lastFilteredI, filteredI;

double phaseShiftedV; //Holds the calibrated phase shifted voltage.

double sqV,sumV,sqI,sumI,instP,sumP;  $\frac{\partial z}{\partial q}$  = squared, sum = Sum, inst = instantaneous

int startV; //Instantaneous voltage at start of sample window.

boolean lastVCross, checkVCross; //Used to measure number of times threshold is crossed.

```
int crossCount; // ''
```
};

#end

# **ÖZGEÇMİŞ**

### <span id="page-54-0"></span>**Kişisel Bilgiler**

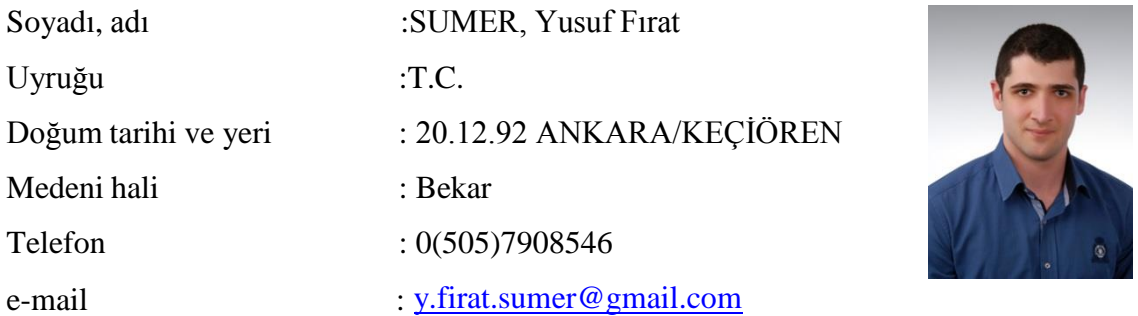

# **Eğitim**

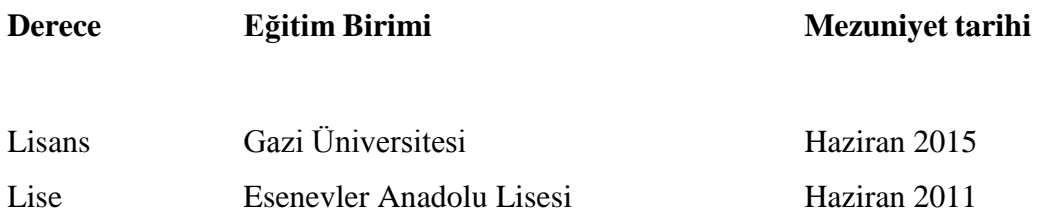

# **İş Deneyimi**

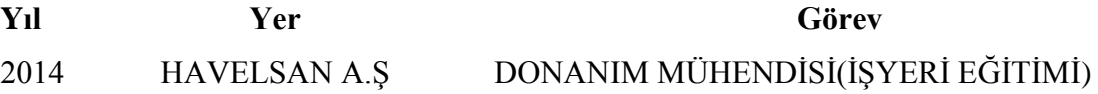

#### **Yabancı Dil**

İNGİLİZCE

#### **Hobiler**

Kitap okumak, deneme yazmak ve gömülü sistem mimarisi ile uğraşmak.